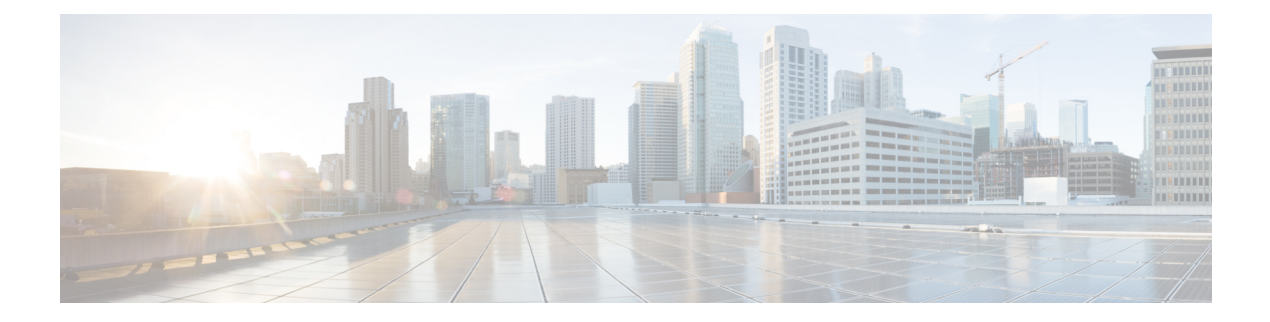

# **AAA Commands**

- aaa [accounting,](#page-0-0) on page 1
- aaa [authentication](#page-3-0) attempts login, on page 4
- aaa [authentication](#page-3-1) enable default, on page 4
- aaa [authentication](#page-4-0) login, on page 5
- aaa authentication [password-prompt,](#page-5-0) on page 6
- aaa [authentication](#page-6-0) ppp, on page 7
- aaa authentication [username-prompt,](#page-7-0) on page 8
- aaa [authorization,](#page-8-0) on page 9
- aaa authorization [config-commands,](#page-9-0) on page 10
- aaa [authorization](#page-10-0) console, on page 11
- aaa [authorization](#page-10-1) credential download default, on page 11
- aaa [lockout-policy,](#page-12-0) on page 13
- aaa group server [tacacs+,](#page-13-0) on page 14
- ip tacacs [source-interface,](#page-13-1) on page 14
- ip vrf forwarding [\(server-group\),](#page-14-0) on page 15
- [lockout-policy,](#page-15-0) on page 16
- login [block-for,](#page-17-0) on page 18
- login quiet-mode [access-class,](#page-18-0) on page 19
- [login-rate,](#page-19-0) on page 20
- [multi-factor-auth](#page-19-1) duo, on page 20
- [server-private](#page-21-0) (TACACS+), on page 22
- tacacs server [address](#page-22-0) ipv4, on page 23
- tacacs [server](#page-23-0) key, on page 24
- tacacs [server](#page-24-0) port, on page 25
- tacacs server [timeout,](#page-24-1) on page 25

### <span id="page-0-0"></span>**aaa accounting**

To enable authentication, authorization, and accounting (AAA) accounting of requested services for billing or security purposes when you use TACACS+, use the **aaa accounting** command in global configuration mode or template configuration mode. To disable AAA accounting, use the **no** form of this command.

**aaa accounting** { **system** | **exec** | **network** | **connection** *connection-name* | **commands** *level* } [**default**] { **start-stop** | **stop-only** } **group** *group-name* **no aaa accounting** { **system** | **exec** | **connection** *connection-name* | **commands** *level* } [**default**] { **start-stop** | **stop-only** } **group** *group-name*

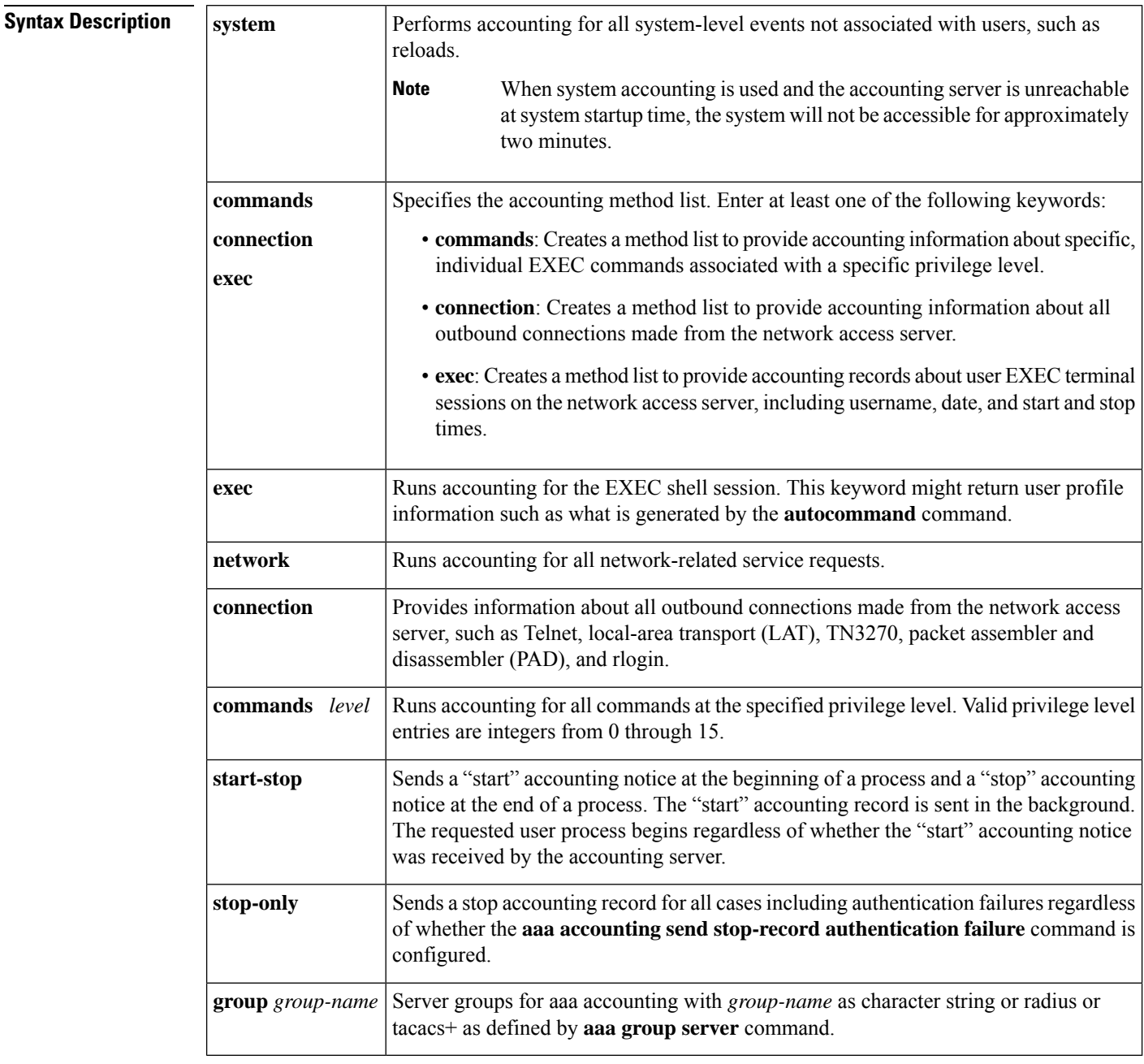

**Command Default** AAA accounting is disabled.

**Command Modes** Global configuration (config)

Ш

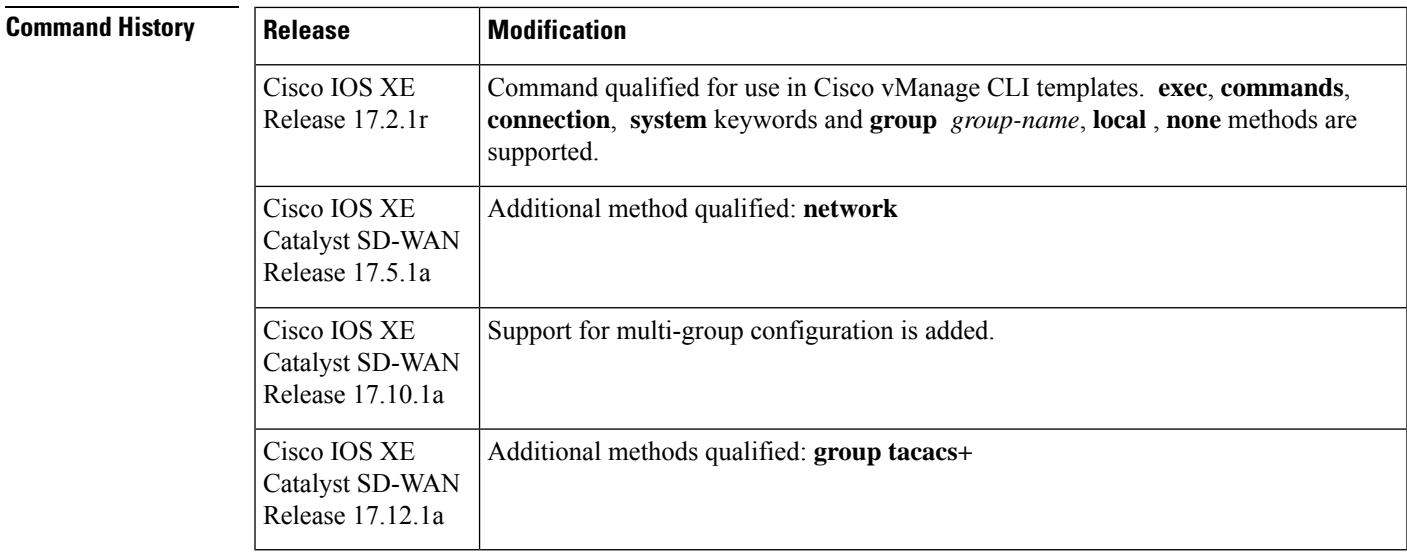

**Usage Guidelines** Use the **aaa accounting** command to enable accounting and to create named method lists that define specific accounting methods on a per-line or per-interface basis.

For usage guidelines, see the Cisco IOS XE aaa [accounting](https://www.cisco.com/c/en/us/td/docs/ios-xml/ios/security/a1/sec-a1-cr-book/sec-cr-a1.html#wp3330656416) command.

The table below contains descriptions of keywords for AAA accounting methods.

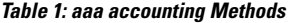

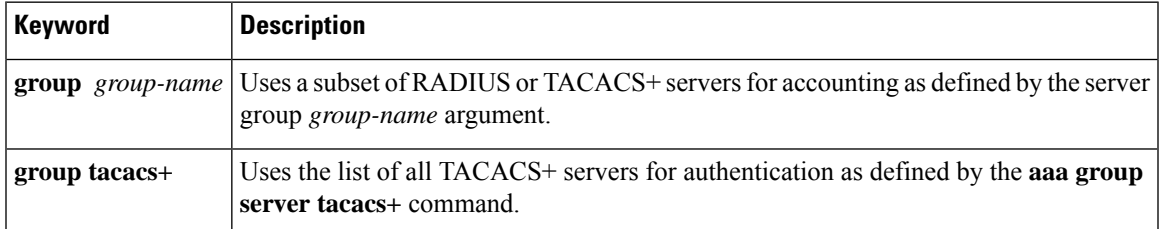

**Examples** The following example shows how to define a default command accounting method list, where accounting services are provided by a TACACS+ security server, set for privilege level 15 commands with a stop-only restriction:

> aaa accounting commands 15 default stop-only group tacacs+ aaa authorization commands 15 default local group tacacs+ aaa accounting exec default start-stop group tacacs+ aaa accounting commands 15 default start-stop group tacacs+ aaa accounting system default start-stop group tacacs+ aaa accounting network default group tacacs+

The following example shows how to configure multiple groups:

aaa accounting commands 15 default start-stop group tacacs+ broadcast logger group radius

### <span id="page-3-0"></span>**aaa authentication attempts login**

To set the maximum number of login attempts that will be permitted before a session is dropped, use the **aaa authentication attempts login**command in global configuration mode. To reset the number of attempts to the default, use the **no** form of this command.

**aaa authentication attempts login** *number-of-attempts* **no aaa authentication attempts login**

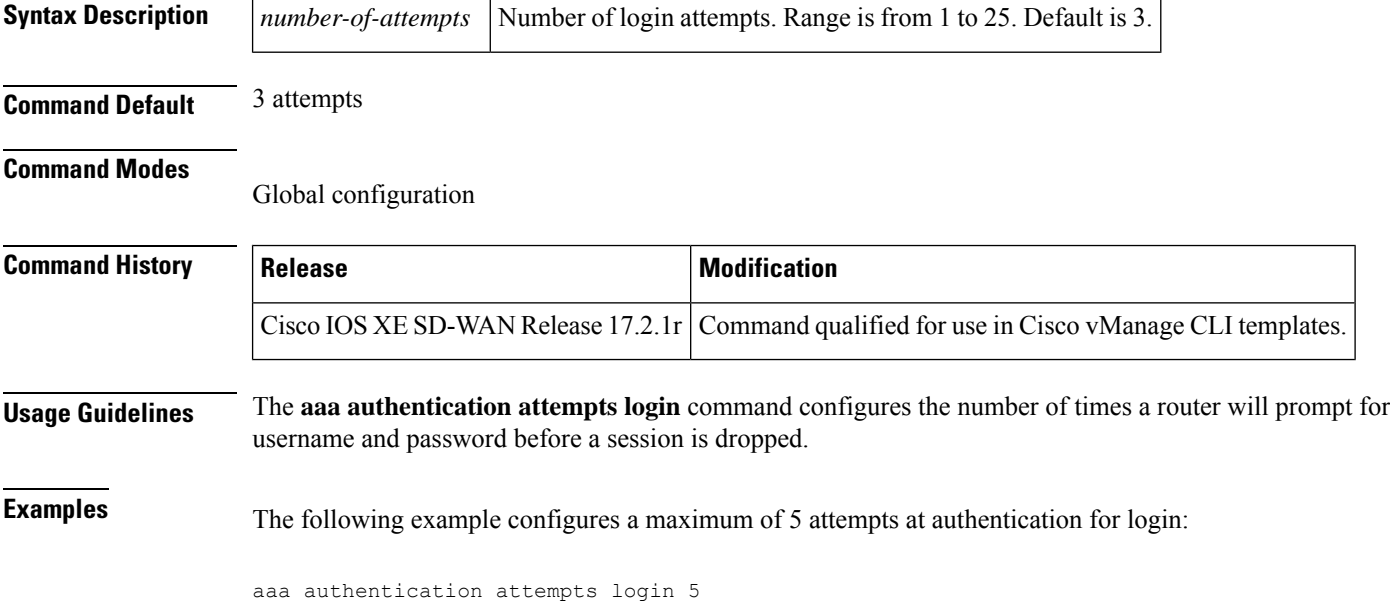

## <span id="page-3-1"></span>**aaa authentication enable default**

To enable authentication, authorization, and accounting (AAA) authentication to determine whether a user can access the privileged command level, use the **aaa authentication enable default** command in global configuration mode. To disable this authorization method, use the **no** form of this command.

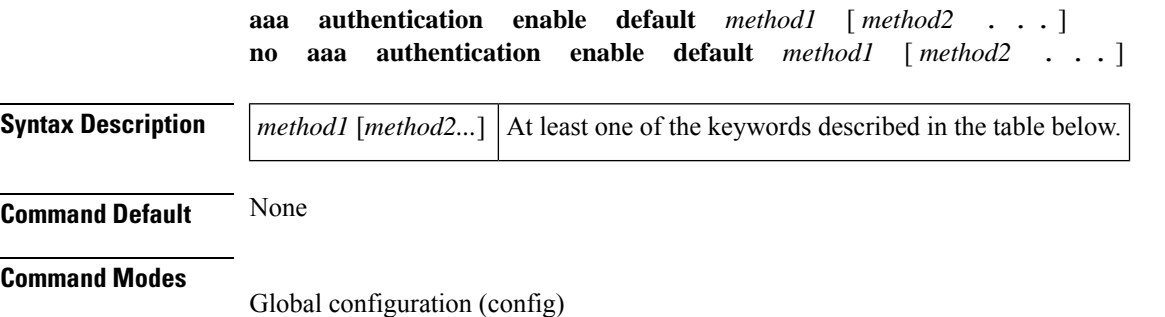

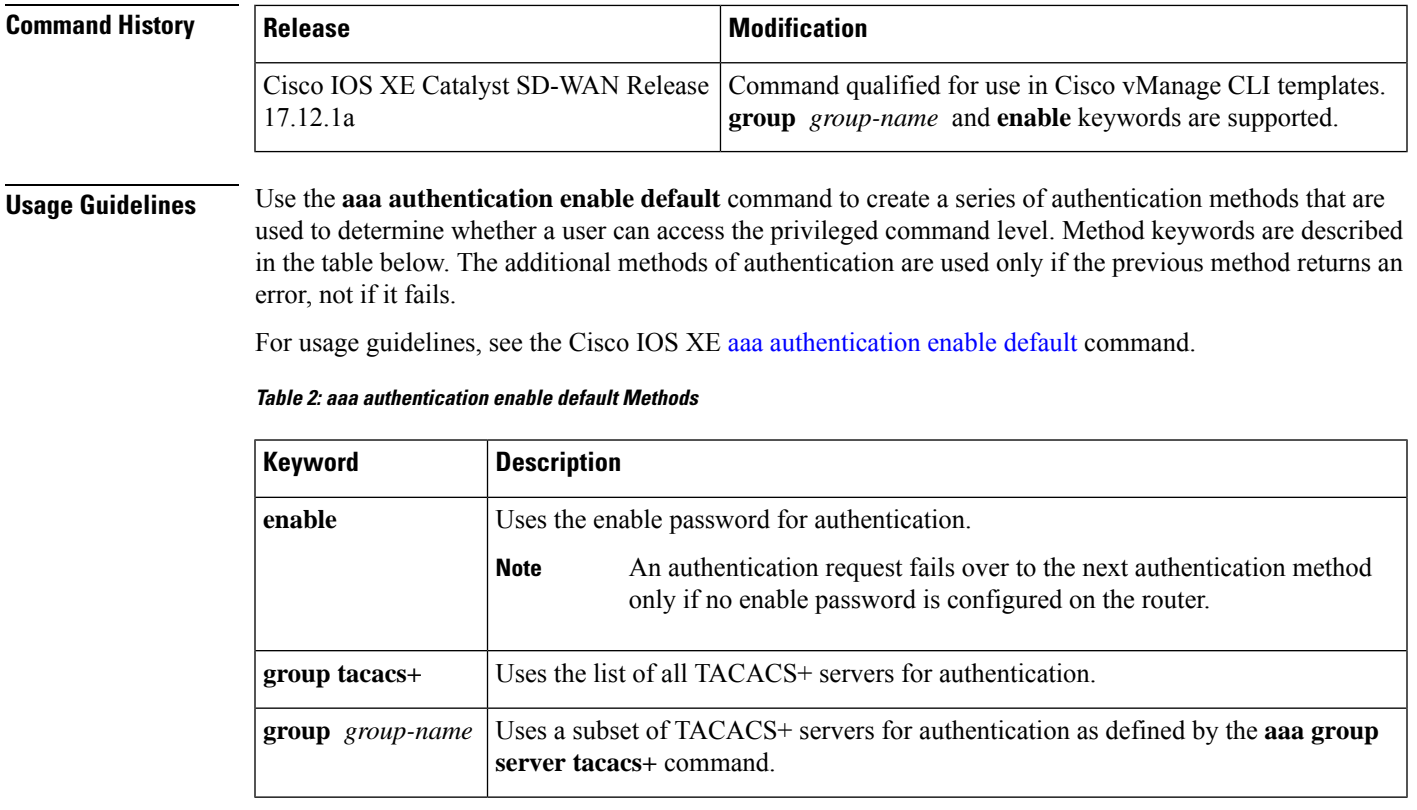

<span id="page-4-0"></span>**Examples Examples aa** authentication enable default group tacacs-511 enable

# **aaa authentication login**

To set authentication, authorization, and accounting (AAA) authentication at login, use the **aaa authentication login**command in global configuration mode. To disable AAA authentication, use the**no** form of this command.

```
aaa authentication login { default list-name } method1 [ method2 . . . ]
no aaa authentication login { default list-name } method1 [ method2 . . . ]
```
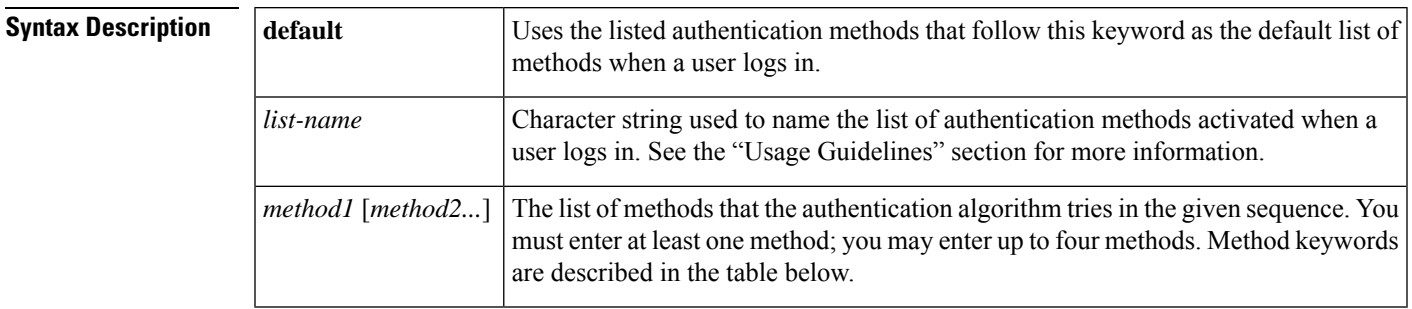

**Command Default** AAA authentication at login is disabled.

### **Command Modes**

Global configuration (config)

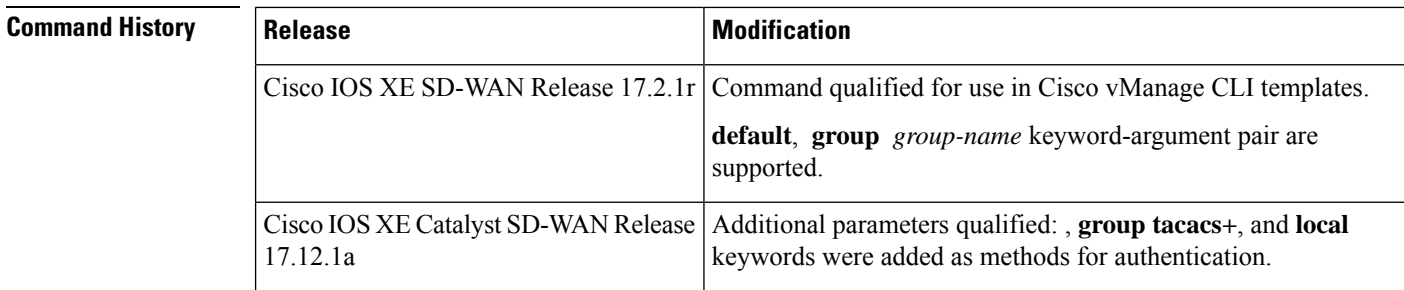

**Usage Guidelines** If the **default** keyword is not set, only the local user database is checked. This has the same effect as the following command:

aaa authentication login default local

 $\mathscr{D}$ 

**Note** On the console, login will succeed without any authentication checks if **default** keyword is not set.

For usage guidelines, see the Cisco IOS XE aaa [authentication](https://www.cisco.com/c/en/us/td/docs/ios-xml/ios/security/a1/sec-a1-cr-book/sec-cr-a1.html#wp4227342077) login command.

The table below describes the method keywords.

**Table 3: aaa authentication login Methods Keywords**

| Keyword             | <b>Description</b>                                                                                                   |
|---------------------|----------------------------------------------------------------------------------------------------|
| enable              | Uses the enable password for authentication. This keyword cannot be used.                                            |
| group-name<br>group | Uses a subset of RADIUS or TACACS+ servers for authentication as defined by the<br>aaa group server tacacs+ command. |
| group tacacs+       | Uses the list of all TACACS+ servers for authentication.                                                             |
| local               | Uses the local username database for authentication.                                                                 |

aaa authentication login default group tacacs+ local

aaa authentication login default group tacacs-511

# <span id="page-5-0"></span>**aaa authentication password-prompt**

To change the text displayed when users are prompted for a password, use the **aaa authentication password-prompt** command in global configuration mode. To return to the default password prompt text, use the **no** form of this command.

**aaa authentication password-prompt** *text-string*

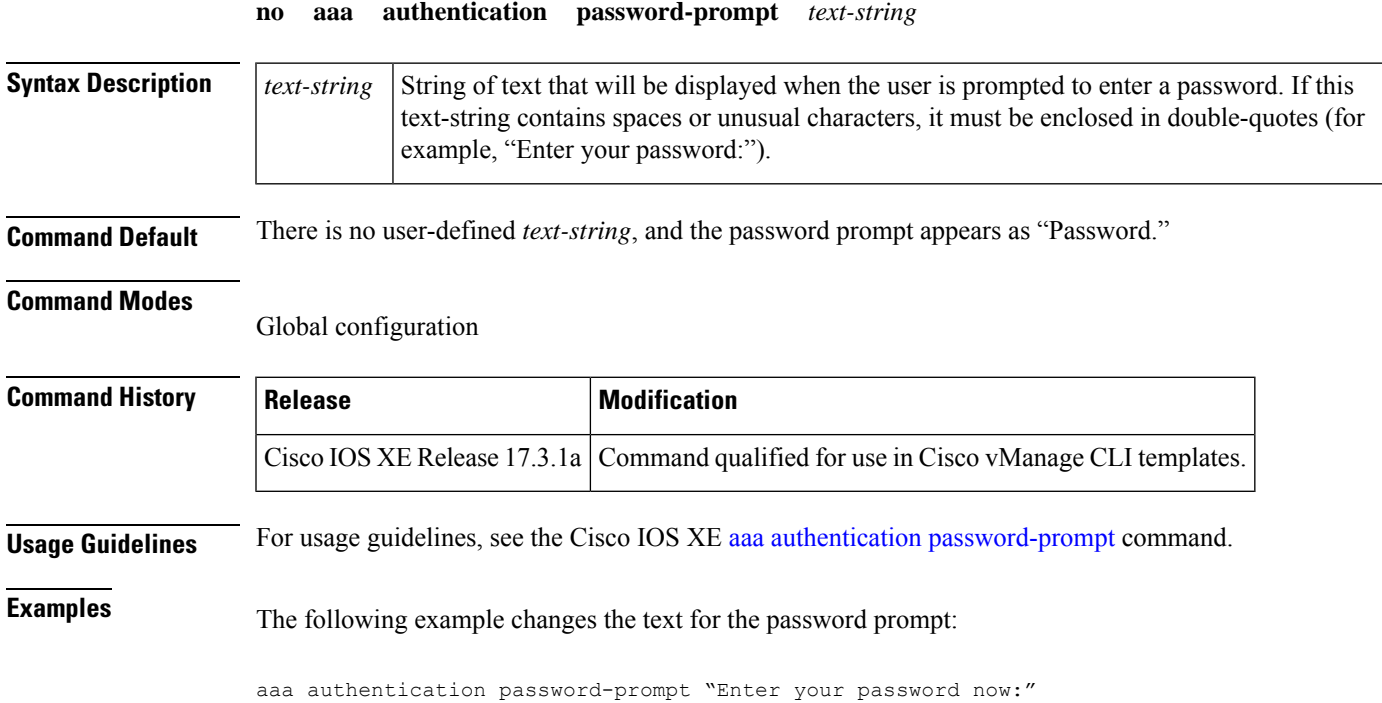

# <span id="page-6-0"></span>**aaa authentication ppp**

To specify one or more authentication, authorization, and accounting (AAA) methods for use on serial interfaces that are running PPP, use the **aaa authentication ppp** command in global configuration mode. To disable authentication, use the **no** form of this command.

**aaa authentication ppp** *list-name method1* **no aaa authentication ppp** *list-name method1*

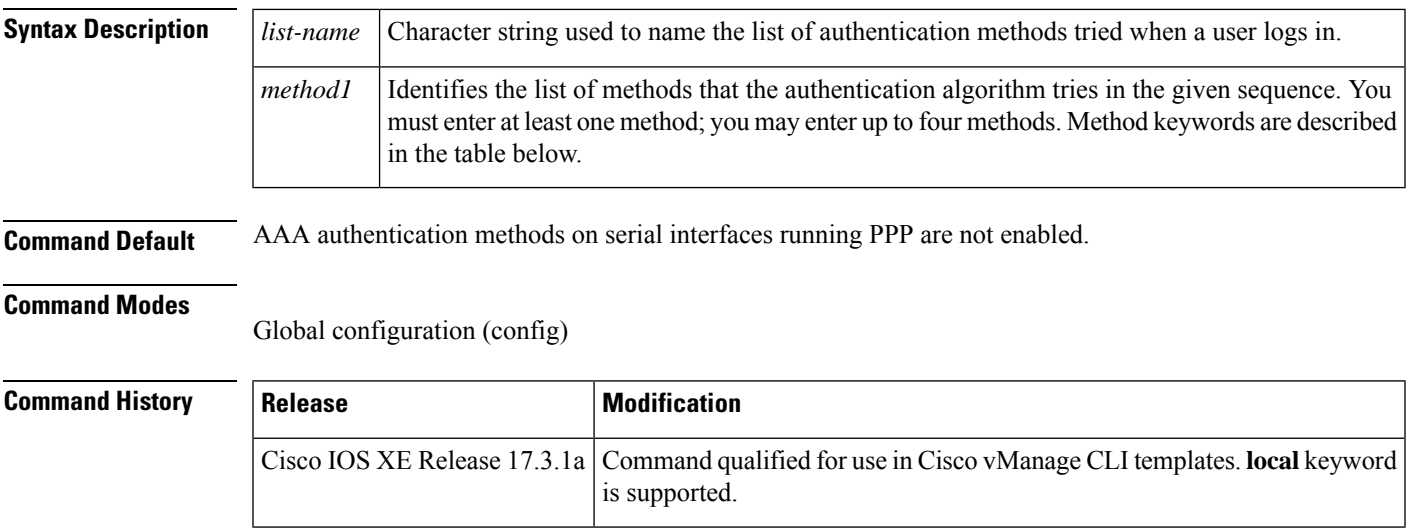

**Usage Guidelines** For usage guidelines, see the Cisco IOS XE aaa [authentication](https://www.cisco.com/c/en/us/td/docs/ios-xml/ios/security/a1/sec-a1-cr-book/sec-cr-a1.html#wp1220961788) ppp command.

### **Table 4: aaa authentication ppp Methods**

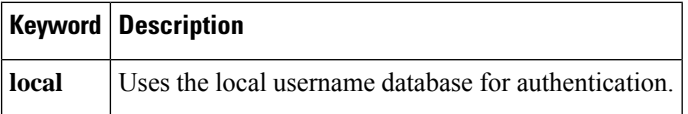

**Examples** The following example shows how to create a AAA authentication list called *dialinppp* for serial lines that use PPP. This authentication first tries to contact a TACACS+ server. If this action returns an error, the user is allowed access with no authentication.

aaa authentication ppp dialinppp local

# <span id="page-7-0"></span>**aaa authentication username-prompt**

To change the text displayed when users are prompted to enter a username, use the **aaa authentication username-prompt** command in global configuration mode. To return to the default username prompt text, use the **no** form of this command.

### **aaa authentication username-prompt** *text-string* **no aaa authentication username-prompt** *text-string*

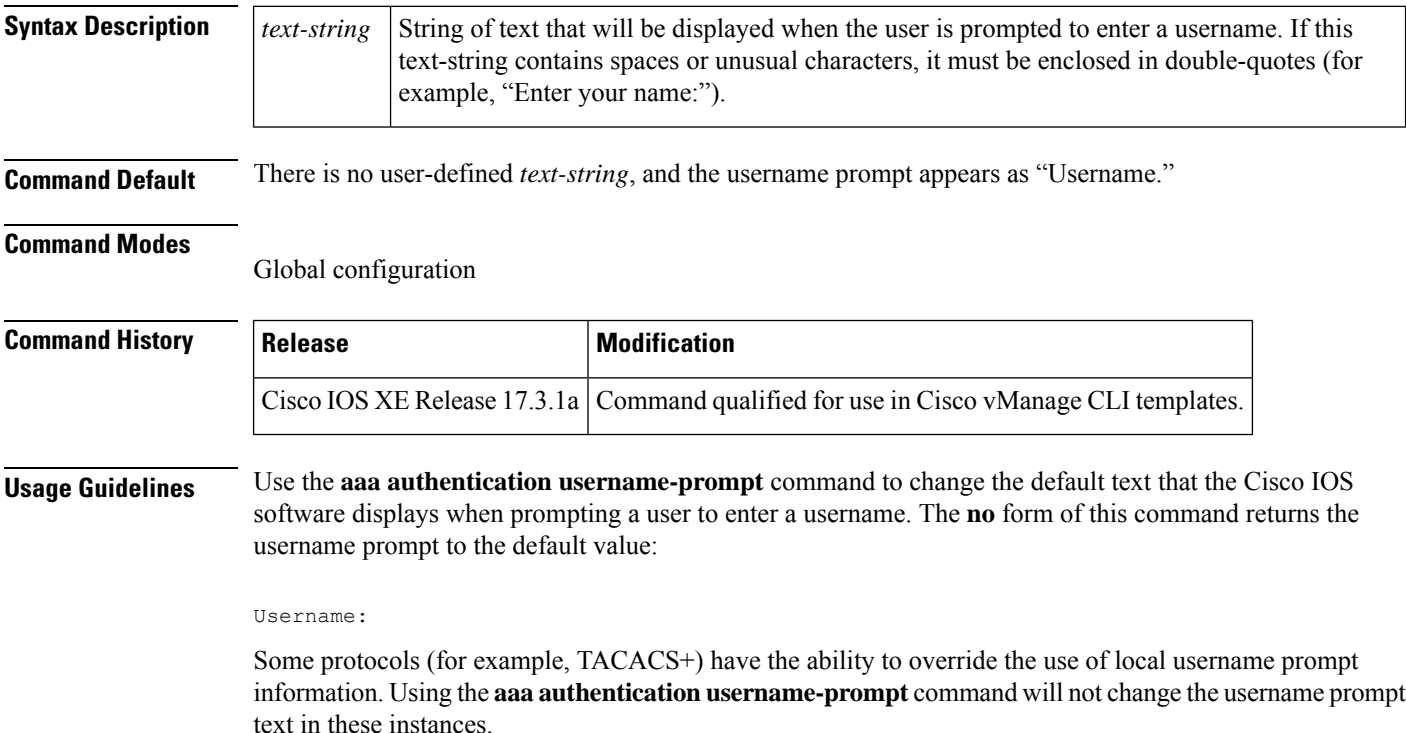

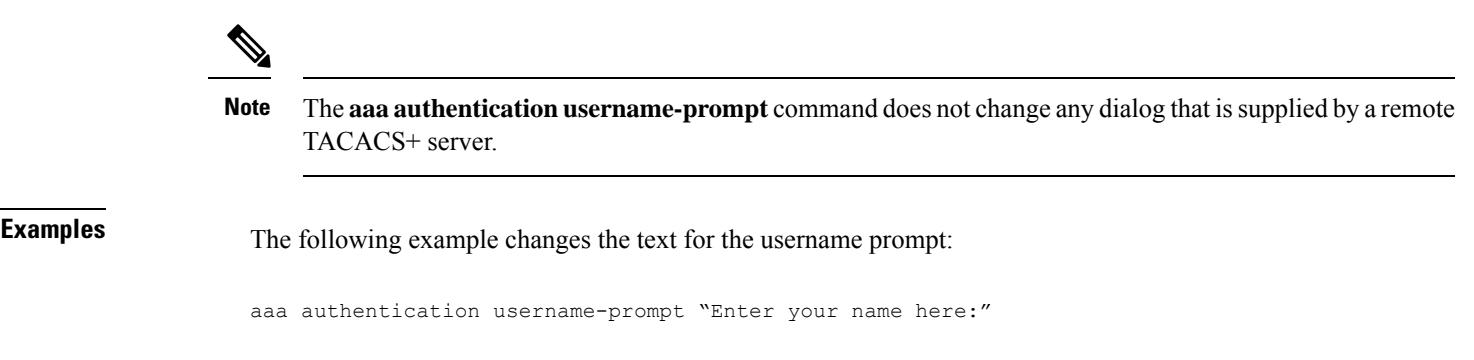

# <span id="page-8-0"></span>**aaa authorization**

To set the parameters that restrict user access to a network, use the **aaa authorization** command in global configuration mode. To remove the parameters, use the **no** form of this command.

**aaa authorization** { **commands** *level* | **exec** | **network** } { **default** *list-name* } [ *method1* [ *method2* . . . ] ] **no aaa authorization** { **commands** *level* | **exec** | **network** } { **default** *list-name* } [ *method1* [  $method2$  . . . ]

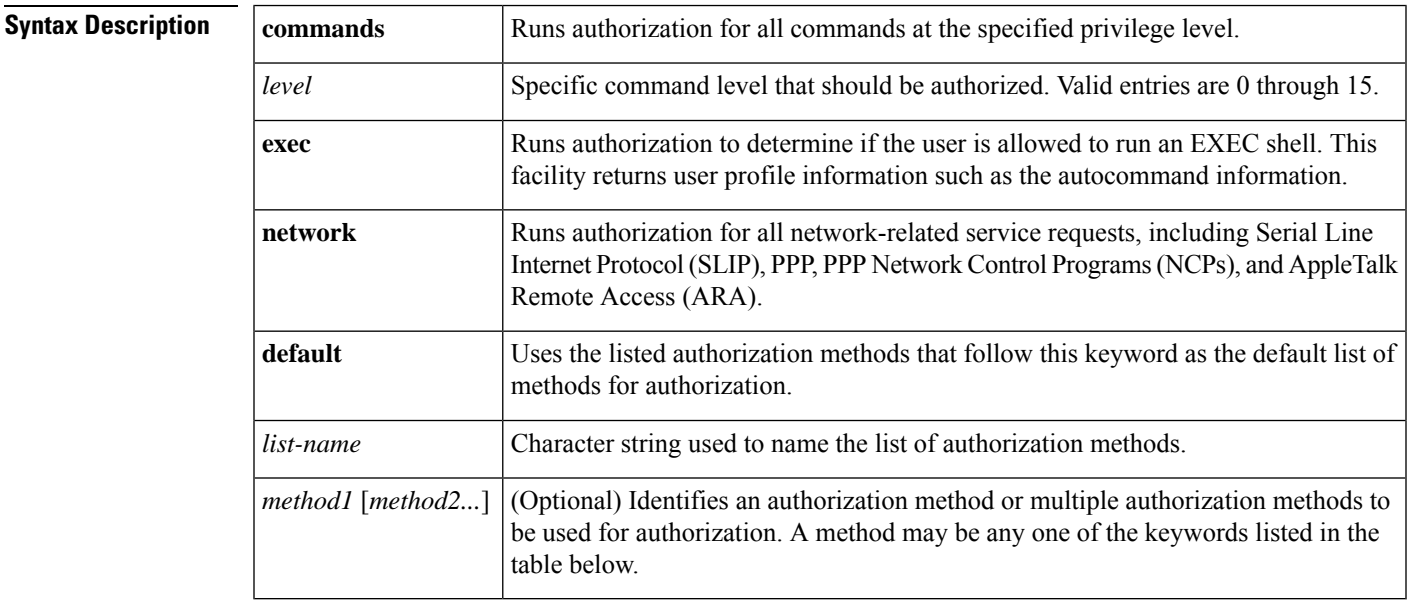

**Command Default** Authorization is disabled for all actions.

### **Command Modes**

Global configuration (config)

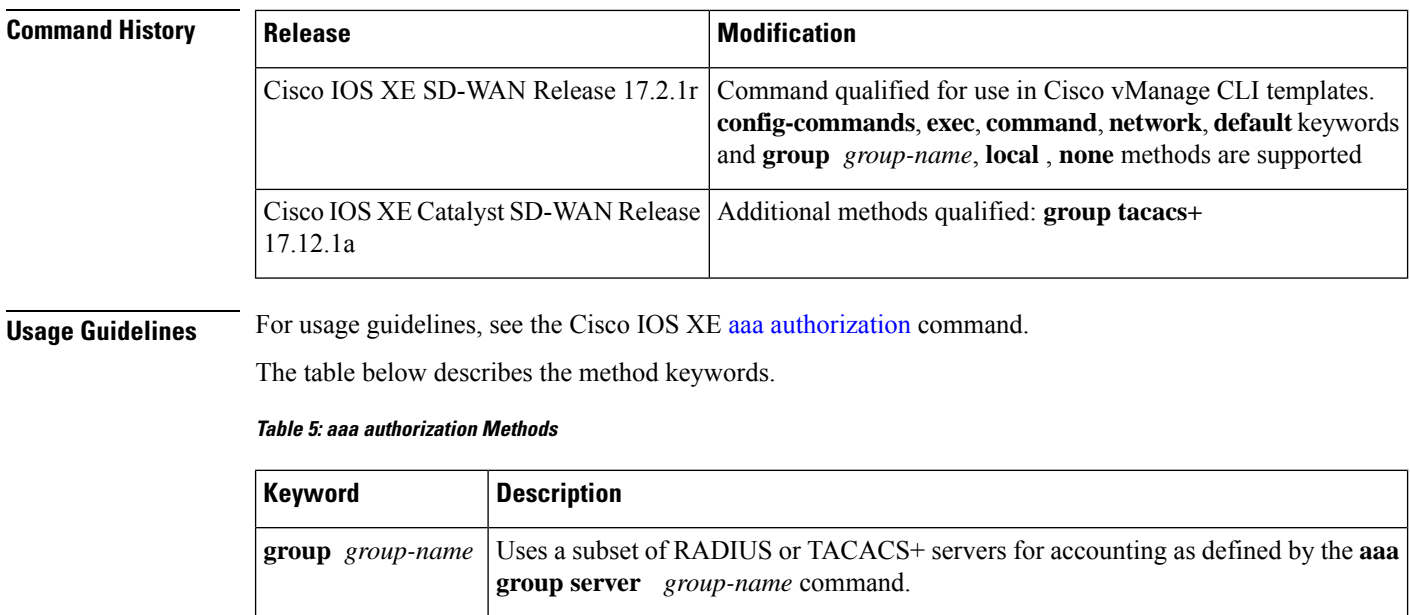

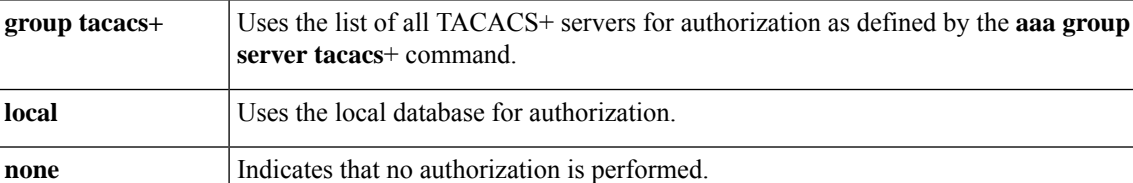

<span id="page-9-0"></span>**Examples** The following example shows how to define aaa authorization:

```
aaa authorization commands 15 default local group tacacs+
aaa authorization network default local
aaa authorization commands 2 default group tacacs-511 local none
```
### **aaa authorization config-commands**

To reestablish the default created when the **aaa authorization commands** command was issued, use the **aaa authorization config-commands** command in global configuration mode. To disable authentication, authorization, and accounting (AAA) configuration command authorization, use the**no** form of this command.

```
aaa authorization config-commands
no aaa authorization config-commands
```
- **Syntax Description** This command has no arguments or keywords.
- **Command Default** This command is disabled by default.

### **Command Modes**

Global configuration

Ш

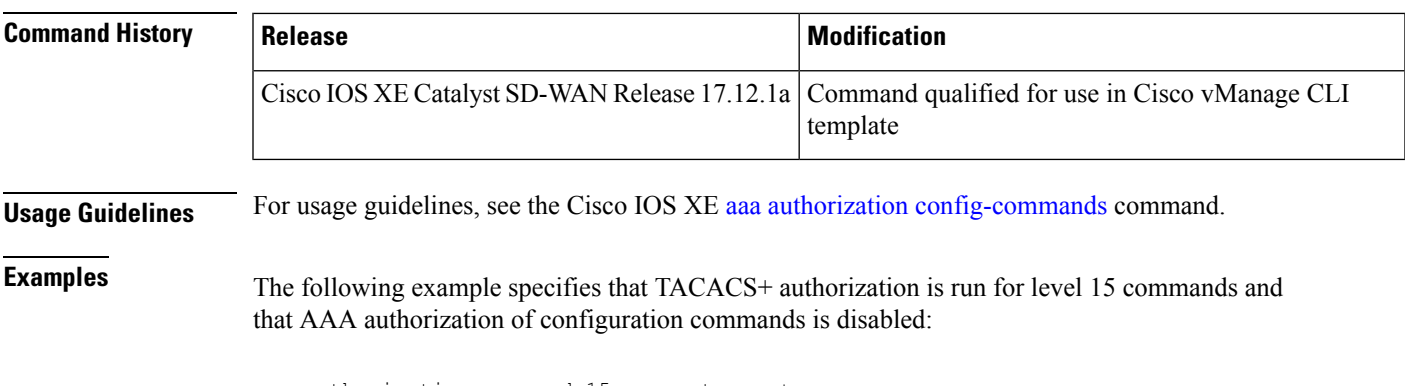

```
aaa authorization command 15 group tacacs+ none
no aaa authorization config-commands
```
## <span id="page-10-0"></span>**aaa authorization console**

To apply authorization to a console, use the **aaa authorization console** command in global configuration mode. To disable the authorization, use the **no** form of this command.

### **aaa authorization console no aaa authorization console**

**Syntax Description** This command has no arguments or keywords. **Command Default** Authentication, authorization, and accounting (AAA) authorization is disabled on the console. **Command Modes** Global configuration **Command History**  Release **Modification** Cisco IOS XE Release 17.3.1a Command qualified for use in Cisco vManage CLI templates. **Usage Guidelines** For usage guidelines, see the Cisco IOS XE aaa [authorization](https://www.cisco.com/c/en/us/td/docs/ios-xml/ios/security/a1/sec-a1-cr-book/sec-cr-a1.html#wp2246048776) console command. **Examples** The following example shows that the default authorization that is configured on the console line is being disabled:

Router (config)# **aaa authorization console**

### <span id="page-10-1"></span>**aaa authorization credential download default**

To set an authorization method list to use local credentials, use the **aaa authorization credential download default** command in global configuration mode. To disable the authorization method list from using the local credentials, use the **no** form of this command.

I

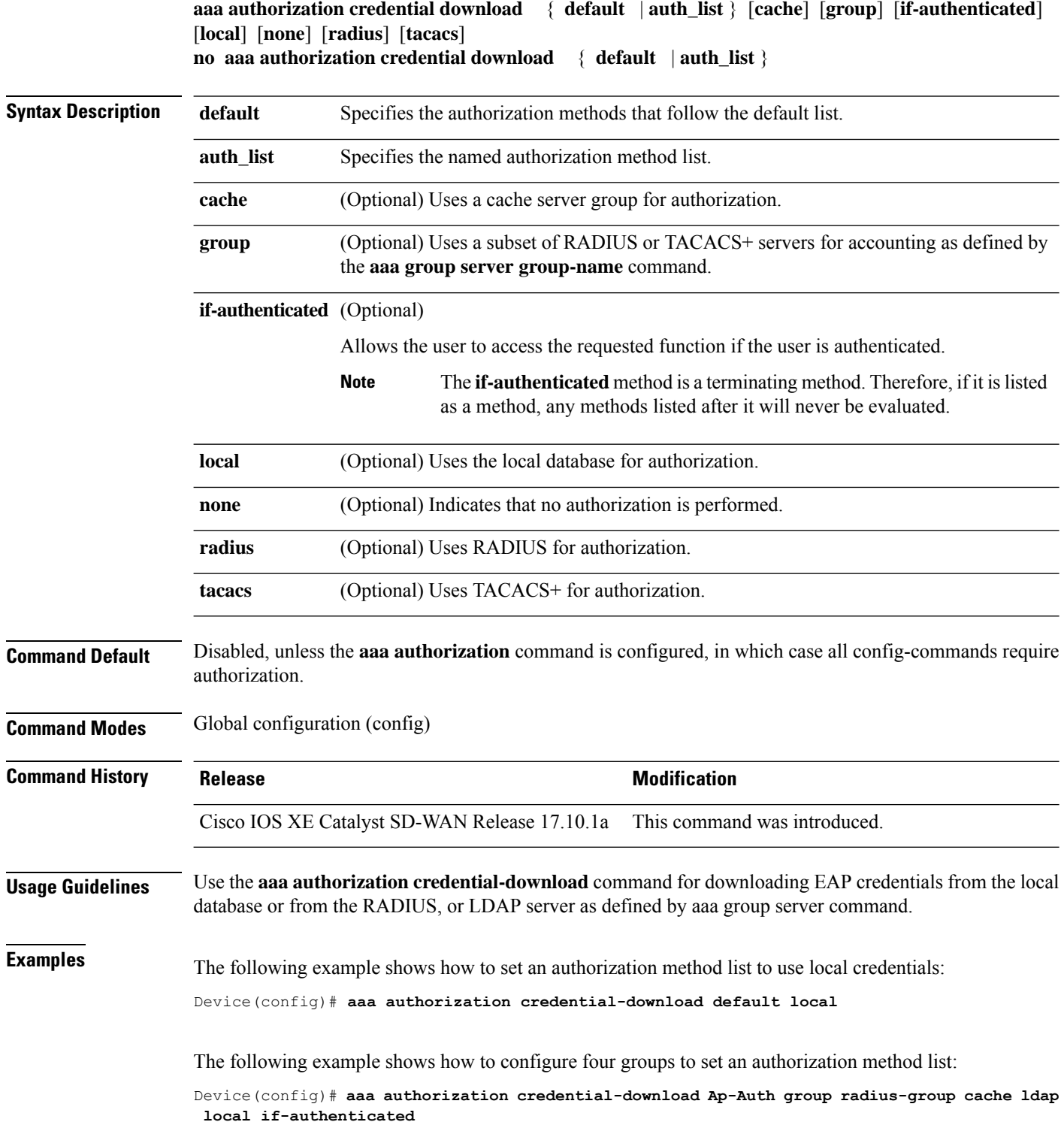

ı

# <span id="page-12-0"></span>**aaa lockout-policy**

To configure the authentication, authorization, and accounting (AAA) user lockout policy in system configuration mode for CiscoSD-WAN Manager, use the **aaa lockout-policy** command in system configuration mode.

To disable the system lockout policy, use the **no** form of this command.

**aaa lockout-policy fail-attempts** *attempt-count* **fail-interval** *fail-int* **lockout-interval** *lockout-int*

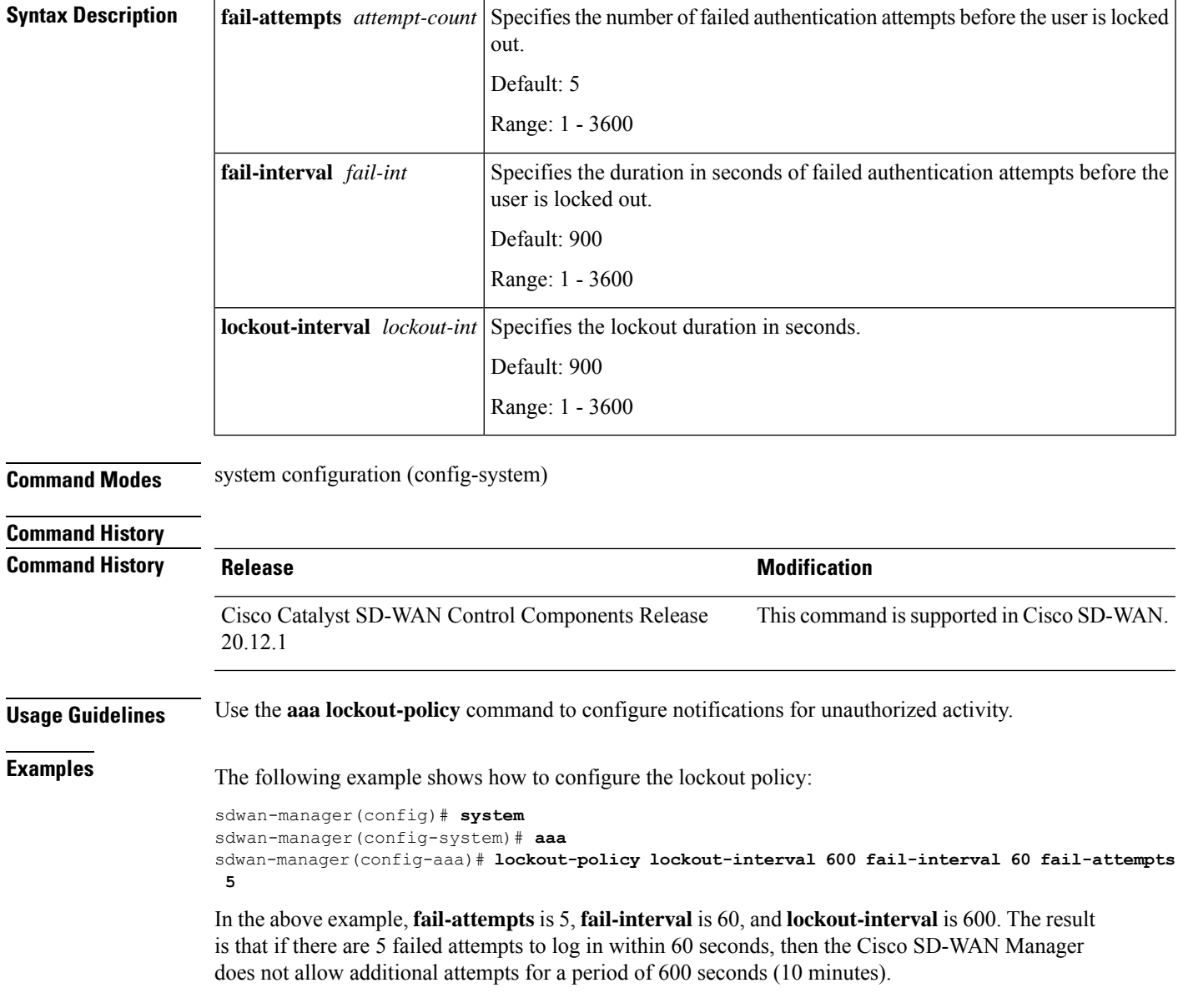

**no aaa lockout-policy**

### <span id="page-13-0"></span>**aaa group server tacacs+**

To group different TACACS+ server hosts into distinct lists and distinct methods, use the **aaa group server** tacacs+ command in global configuration mode. To remove a server group from the configuration list, use the **no** form of this command.

**aaa group server tacacs**+ *group-name* **no aaa group server tacacs** + *group-name*

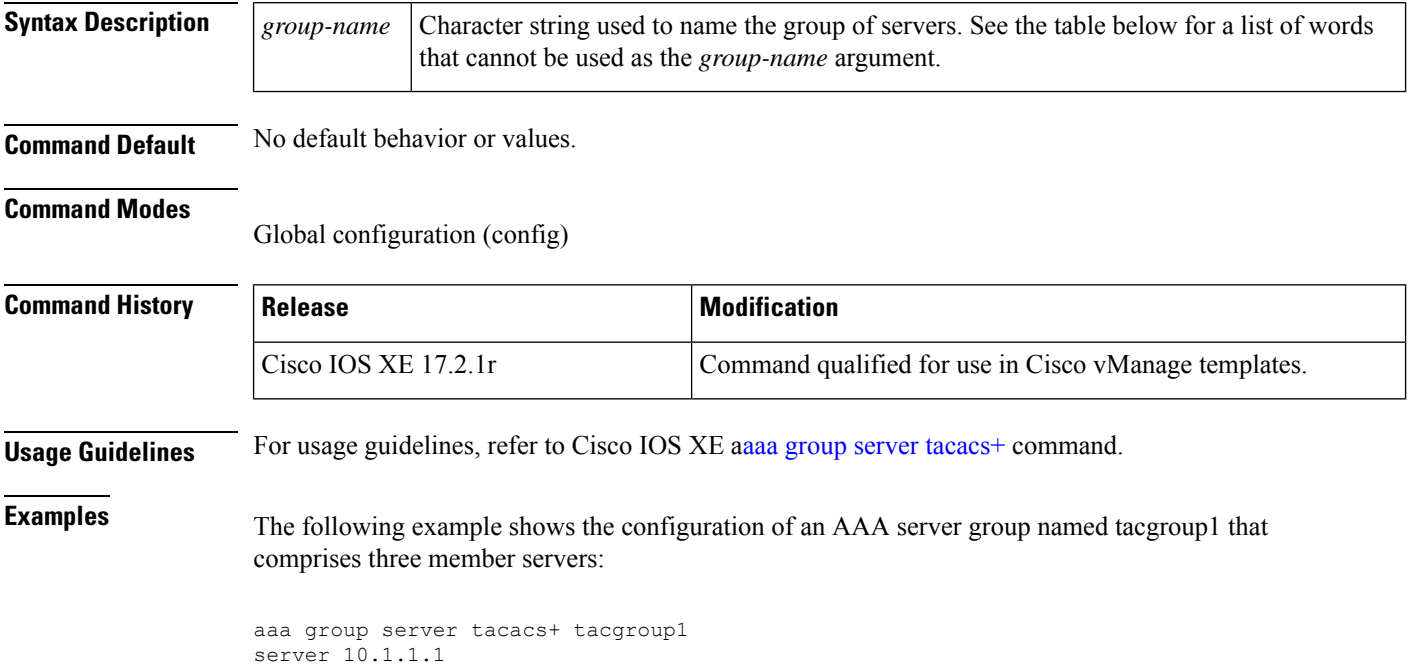

# <span id="page-13-1"></span>**ip tacacs source-interface**

server 10.2.2.2 server 10.3.3.3

To use the IP address of a specified interface for all outgoing TACACS+ packets, use the **ip tacacs source-interface** command in global configuration mode. To disable use of the specified interface ip address, use the **no** form of this command.

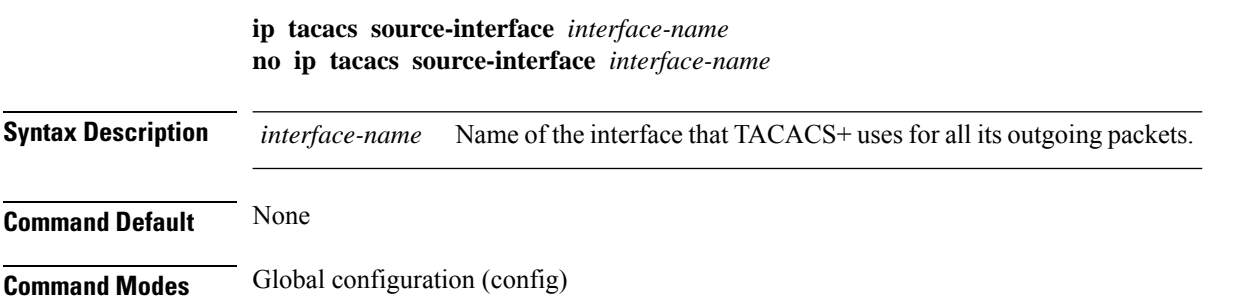

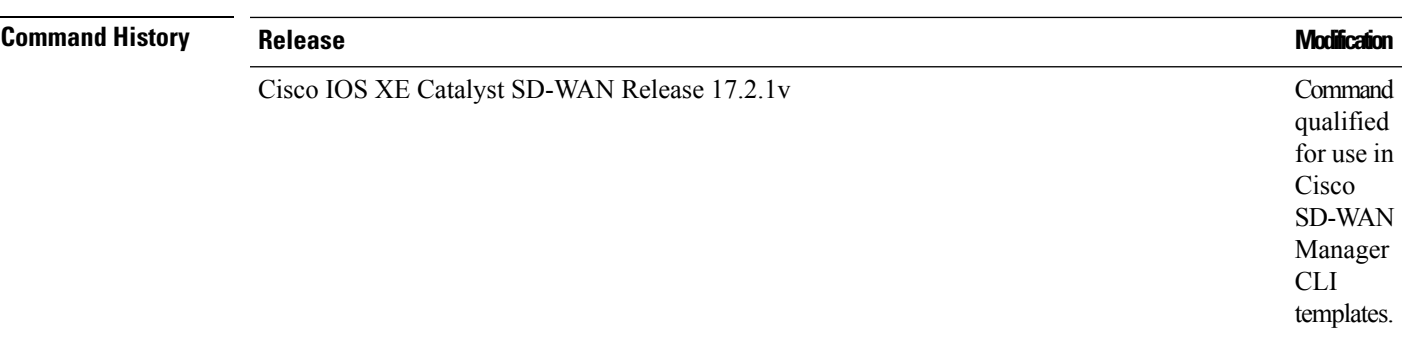

**Usage Guidelines** Use **ip tacacs source-interface** command to set the IP address of a subinterface for all outgoing TACACS+ packets. This address is used if the interface is in the up state. In this way, the TACACS+ server can use one IP address entry associated with the network access client instead of maintaining a list of all IP addresses. You can use the **ip tacacs source-interface** command when the router has many interfaces and ensure that all TACACS+ packets from a particular router have the same IP address. The specified interface must have an IP address associated with it. If the specified subinterface does not have an IP address or is in a down state, TACACS+ reverts to the default. To avoid this, add an IP address to the subinterface or bring the interface to the up state.

### **Example**

The following example configures TACACS+ to use the IP address of the loopback0 interface for all outgoing TACACS+ packets.

Device(config)# **ip tacacs source-interface loopback0**

## <span id="page-14-0"></span>**ip vrf forwarding (server-group)**

To associate a Virtual Private Network (VPN) routing and forwarding (VRF) reference of an authentication, authorization, and accounting (AAA) TACACS+ server group, use the **ip vrf forwarding** command in server-group configuration mode. To enable server groups to use the global (default) routing table, use the no form of this command.

**ip vrf forwarding** *vrf-name* **no ip vrf forwarding** *vrf-name*

**Command Default** Server groups use the global routing table.

**Syntax Description** *name* Name assigned to a VRF.

**Command Modes**

Server-group configuration (server-group)

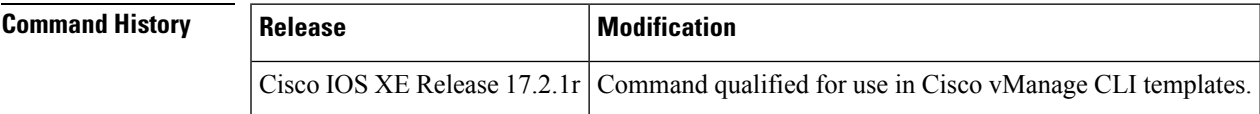

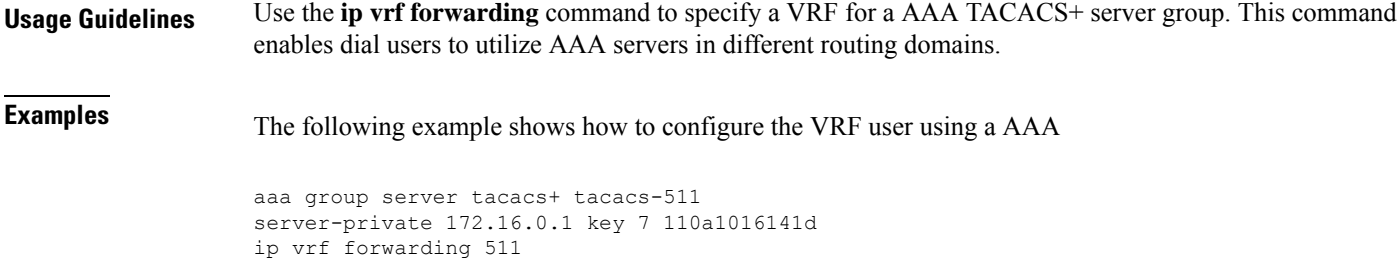

## <span id="page-15-0"></span>**lockout-policy**

To configure Cisco SD-WAN Manager and other controllers to lock out users who have made a designated number of consecutive unsuccessful login attempts within a designated period, or who have not logged in for a designated number of days, use the **lockout-policy** command in global configuration mode. To disable the lockout policy, use the **no** form of this command.

**lockout-policy {[fail-attempts** *attempts* **fail-interval** *fail-interval* [**lockout-interval** *lockout-interval*]] [**num-inactive-days** *days*]}

**no lockout-policy {[fail-attempts** *attempts* **fail-interval** *fail-interval* [**lockout-interval** *lockout-interval*]] [**num-inactive-days** *days*]}

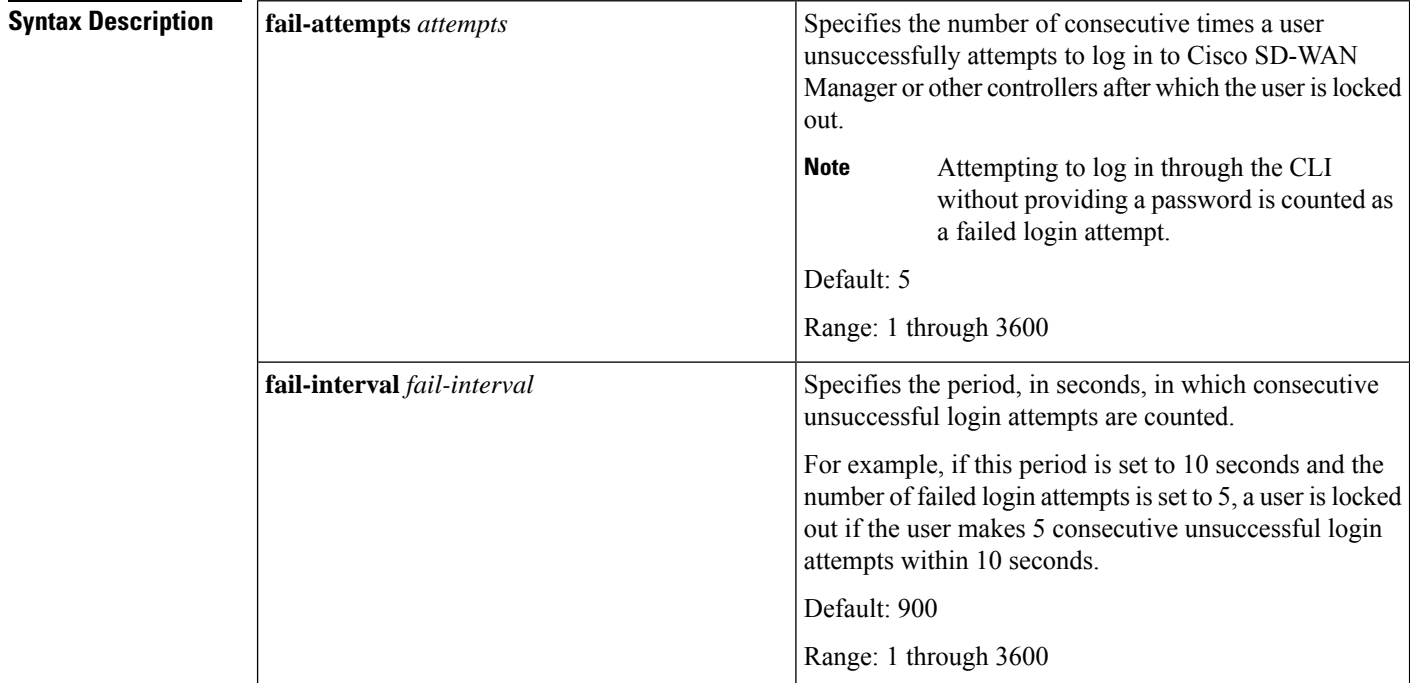

 $\mathbf I$ 

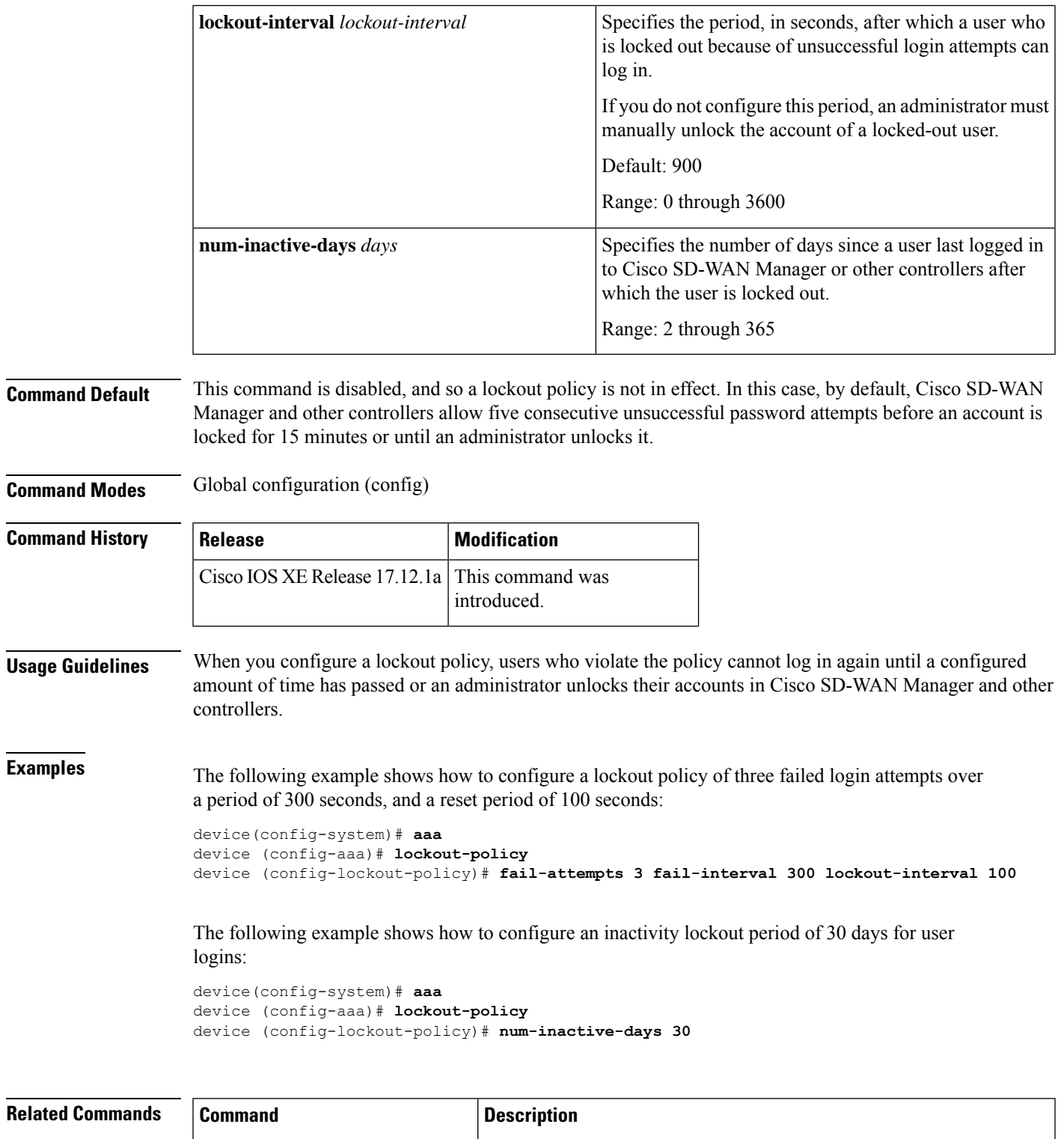

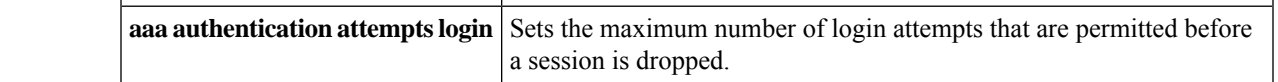

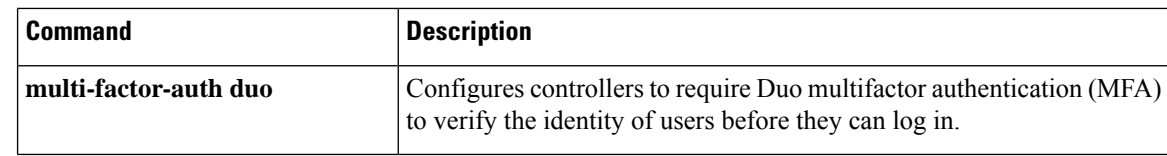

# <span id="page-17-0"></span>**login block-for**

To configure your Cisco IOS device for login parameters that help provide denial-of-service (DoS) detection, use the **login block-for**command in global configuration mode. To disable the specified login parameters and return to the default functionality, use the **no** form of this command.

**login block-for** *seconds* **attempts** *tries* **within** *seconds* **no login block-for**

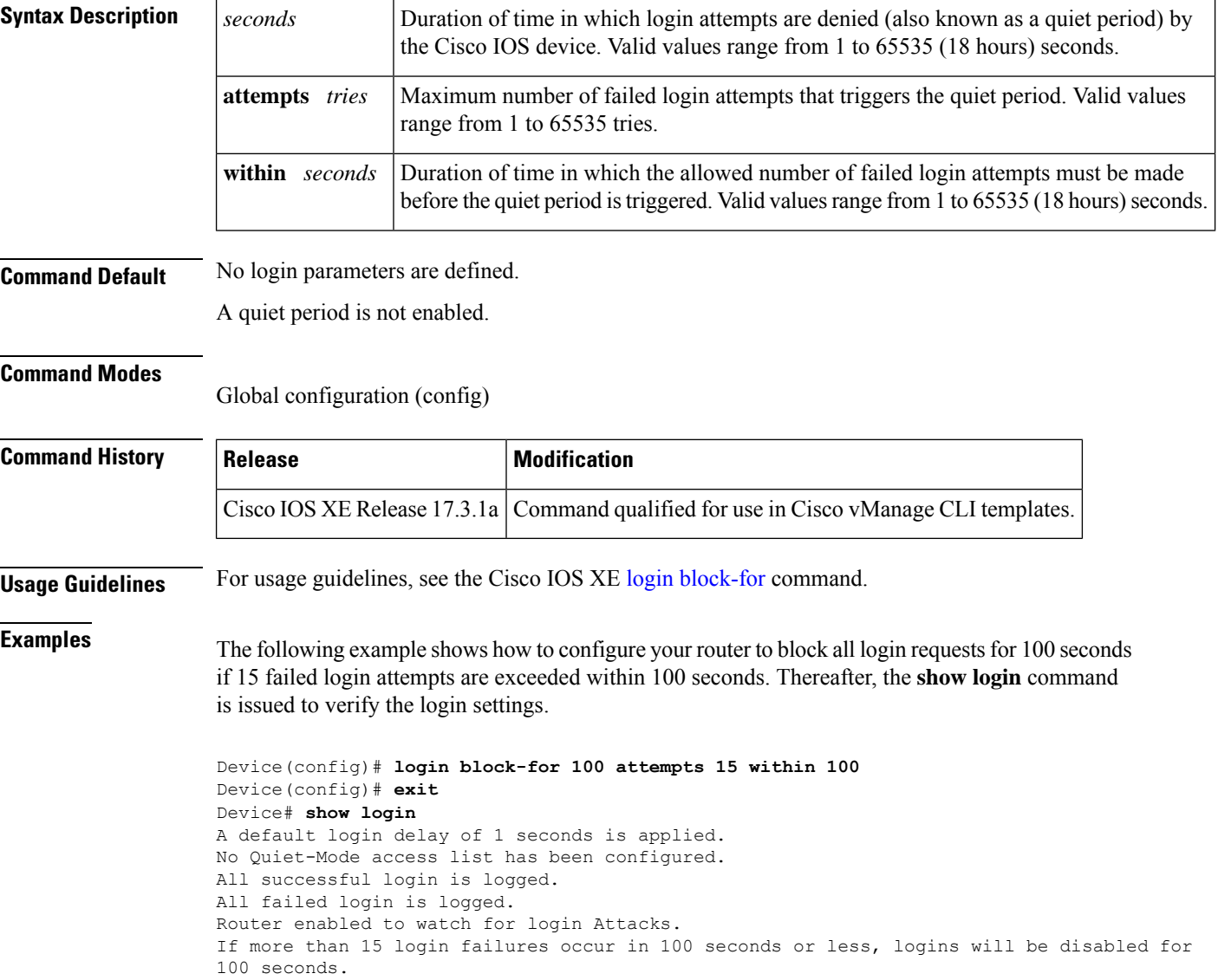

Ш

Router presently in Watch-Mode, will remain in Watch-Mode for 95 seconds. Present login failure count 5

The following example shows how to disable login parameters. Thereafter, the **show login**command is issued to verify that login parameters are no longer configured.

```
Router(config)# no login block-for
Router(config)# exit
Router# show login
No login delay has been applied.
     No Quiet-Mode access list has been configured.
     All successful login is logged.
```
Router NOT enabled to watch for login Attacks

### <span id="page-18-0"></span>**login quiet-mode access-class**

To specify an access control list (ACL) that is to be applied to the router when the router switches to quiet mode, use the **login quiet-mode access-class**command in global configuration mode. To remove this ACL and allow the router to deny all login attempts, use the **no** form of this command.

**login quiet-mode access-class** {*acl-nameacl-number*} **no login quiet-mode access-class** {*acl-nameacl-number*}

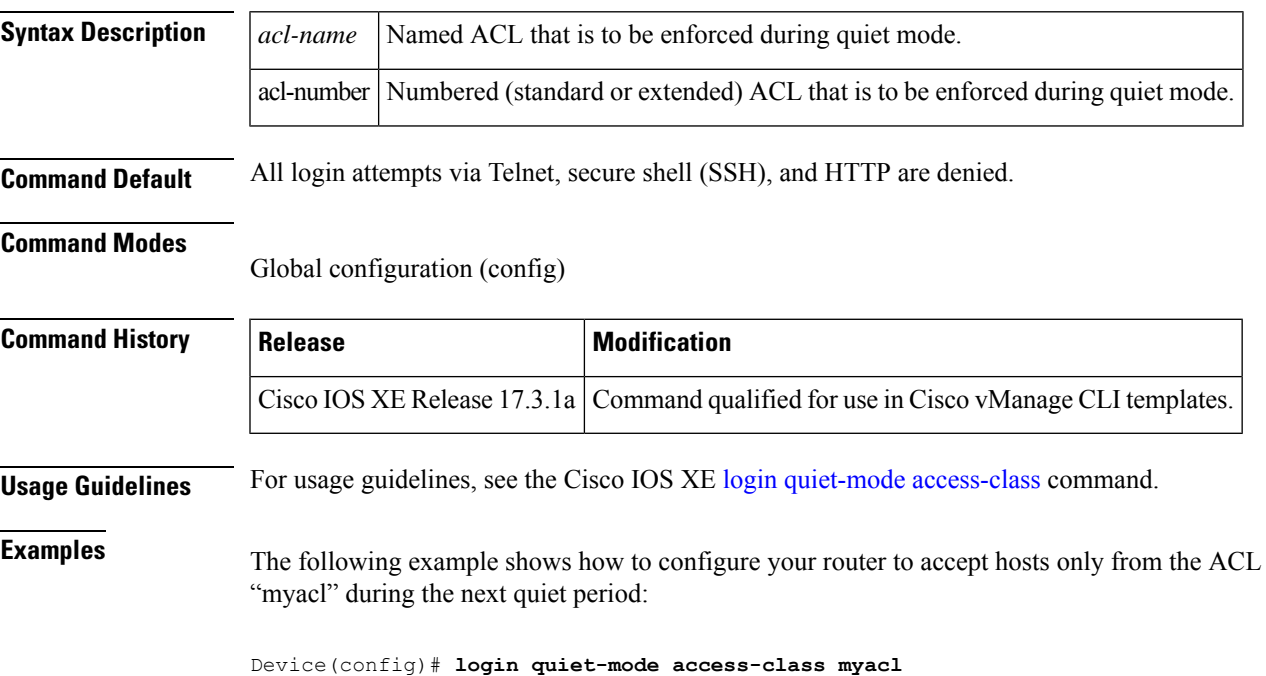

## <span id="page-19-0"></span>**login-rate**

To configure a threshold for detecting frequent logins, use the **login-rate** command in alarms configuration mode.

Use the **no** form of the command to clear the configuration.

Cisco SD-WAN Manager

**login-rate** { **interval** *seconds* | **num-logins** *count* }

**no login-rate**

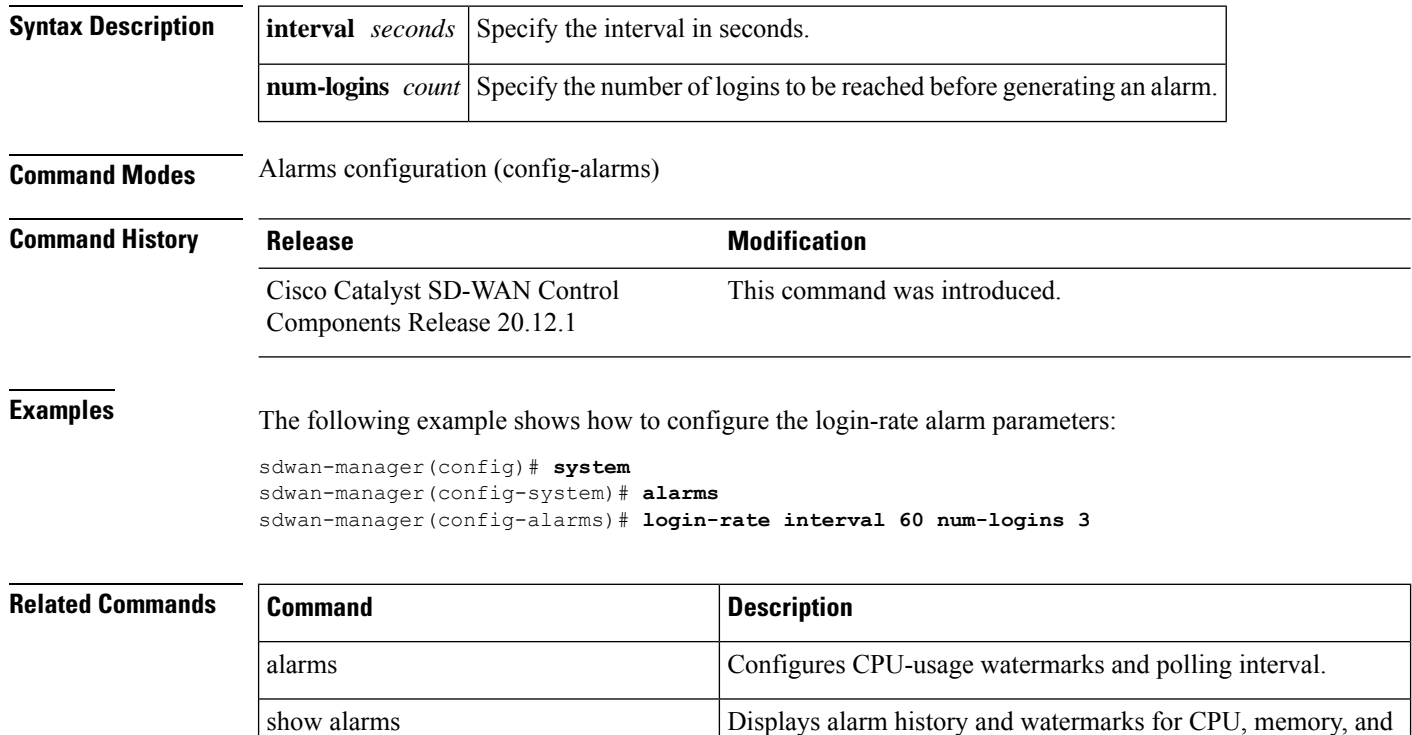

### <span id="page-19-1"></span>**multi-factor-auth duo**

To configure Cisco SD-WAN Manager and other controllers to require Duo multifactor authentication (MFA) to verify the identity of users before they can log in, use the multi-factor-auth duo command in global configuration mode. To disable Duo MFA authentication for controllers, use the no form of this command.

disk usage, and the disk read and write speeds.

**multi-factor-auth duo api-hostname** *name* **integration-key** *i-key* **secret-key** *s-key* **proxy** *proxy-url*

**no multi-factor-auth duo api-hostname** *name* **integration-key** *i-key* **secret-key** *s-key*

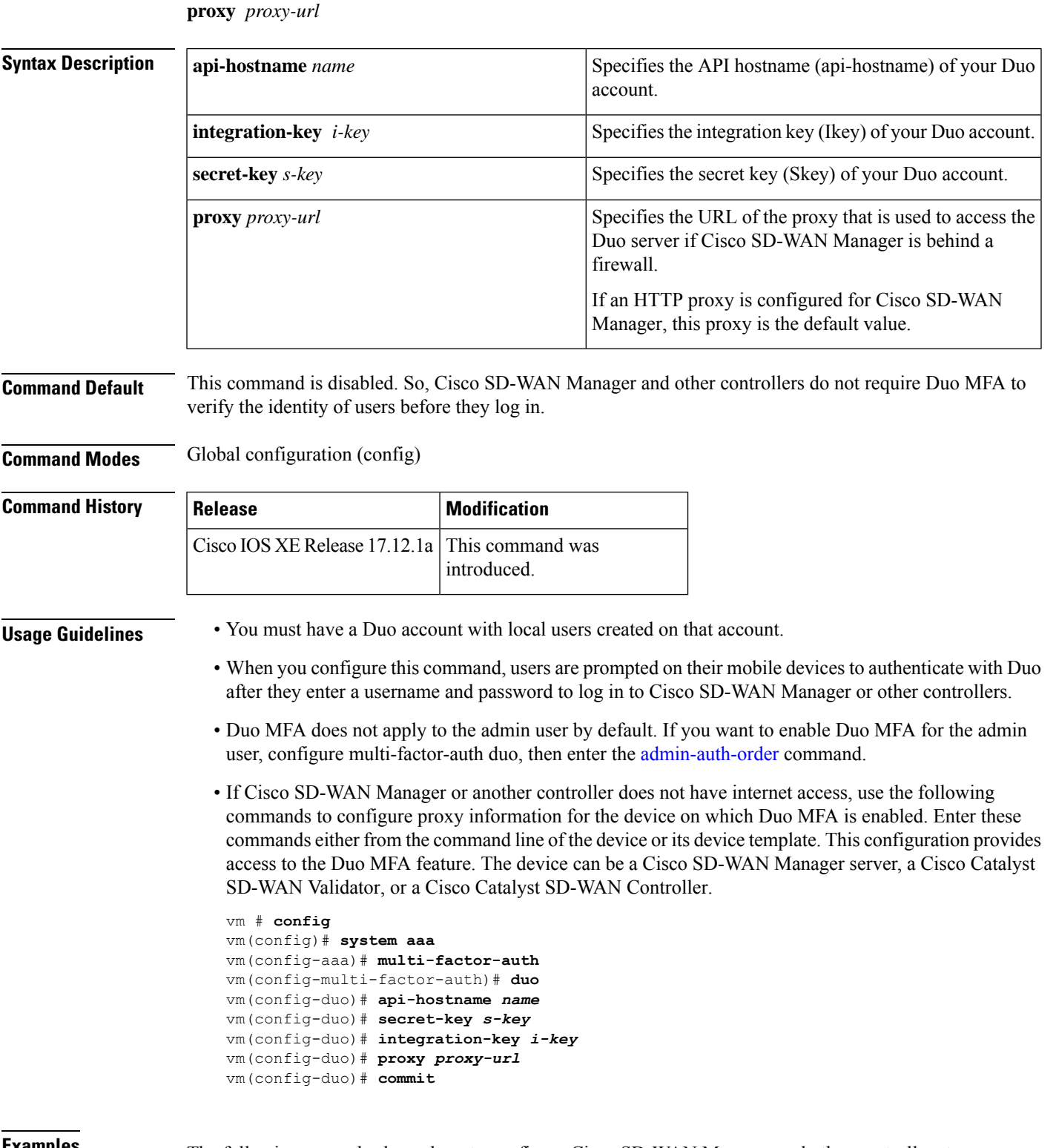

 $\overline{\phantom{a}}$ 

**Examples** The following example shows how to configure Cisco SD-WAN Manager and other controllers to require Duo MFA to verify the identity of users before they can log in:

```
device(config-system)# aaa
device (config-aaa)# multi-factor-auth duo
device (config-duo)# api-hostname api-xxxxxxxx.duosecurity.com
device (config-duo)# integration-key DIMVTNxxxxxxxxxx
device (config-duo)# secret-key Mxxxxxxxxxxxxx
```
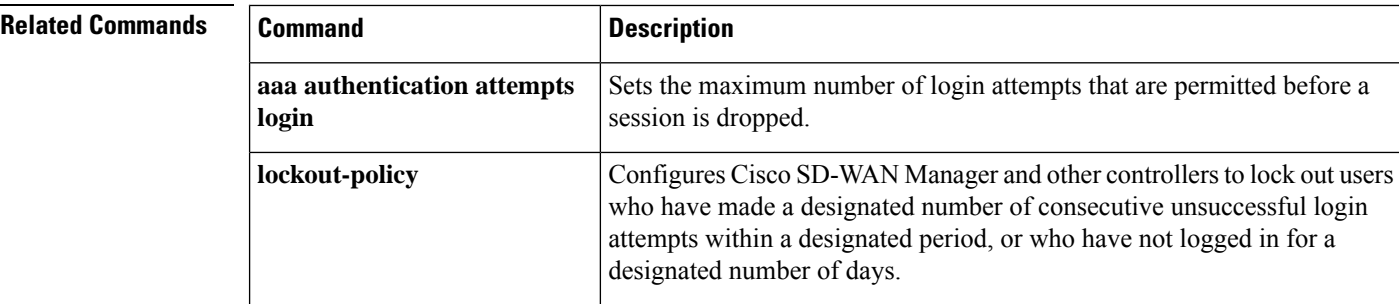

## <span id="page-21-0"></span>**server-private (TACACS+)**

To configure the IPv4 or IPv6 address of the private TACACS+ server for the group server, use the **server-private** command in TACACS+ server-group configuration mode. To remove the associated private server from the authentication, authorization, and accounting (AAA) group server, use the **no** form of this command.

**server-private** *ip-address* [{ **port** *port-number* | **timeout** *interval* | **key** [{ **0** | **6** | **7** }] *key-string* }]

**no server-private** *ip-address* [{ **port** *port-number* | **timeout** *interval* | **key** [{ **0** | **6** | **7** }] *key-string* }]

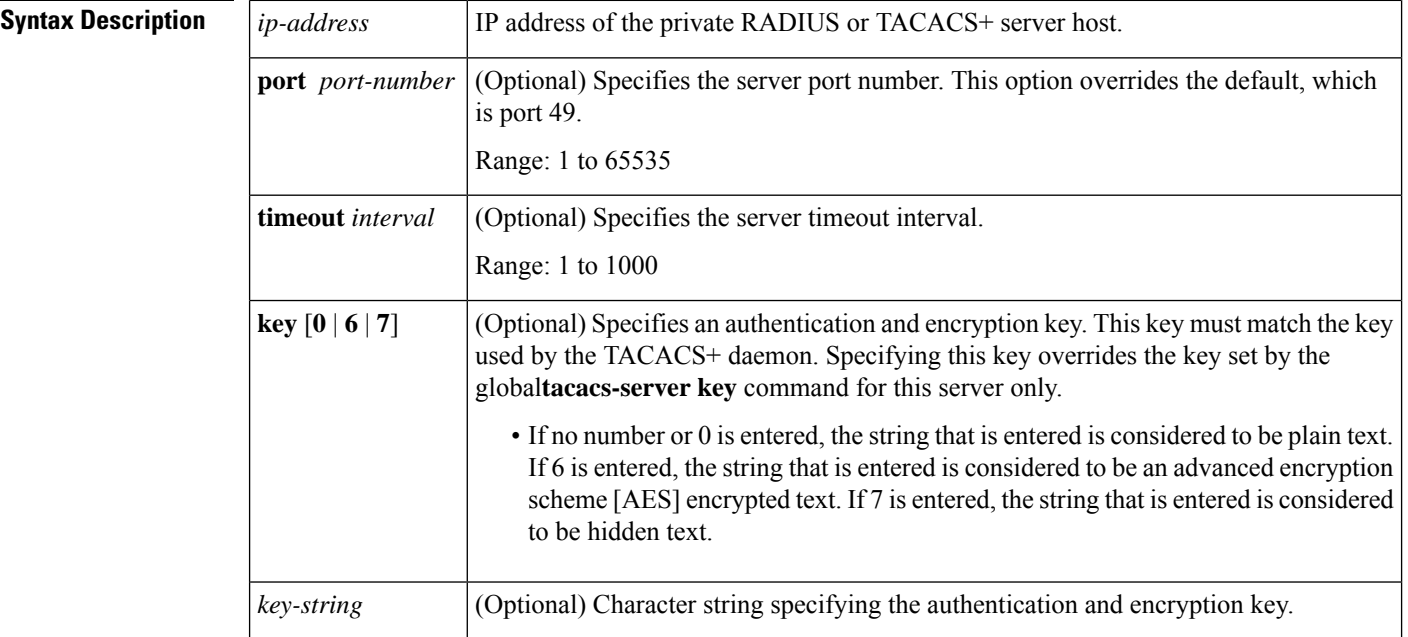

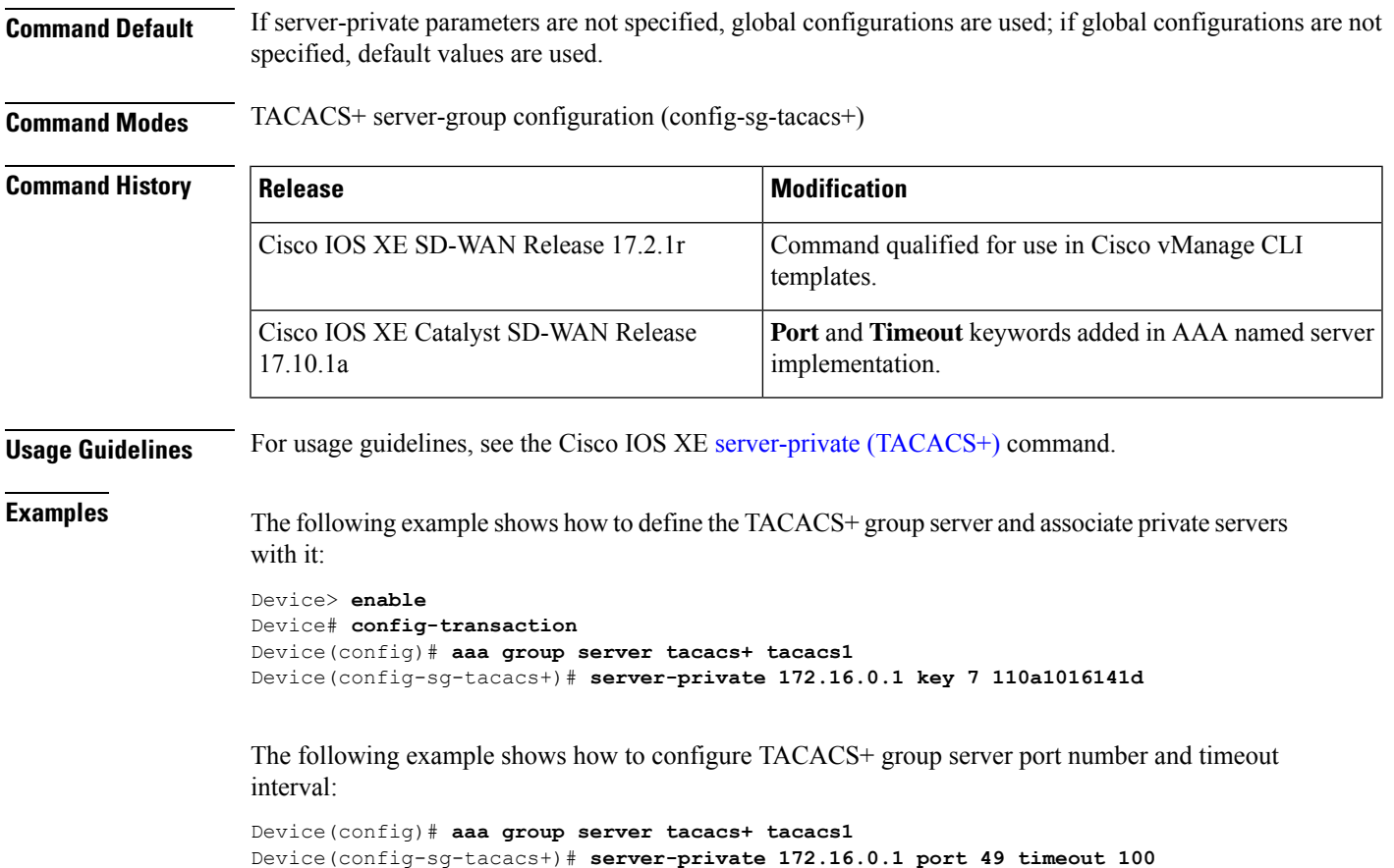

# <span id="page-22-0"></span>**tacacs server address ipv4**

To set the IPv4 address of a specified TACACS+ server, use the **tacacs server address ipv4** command in global configuration mode. To remove the IPv4 address associated with the specified TACACS+ server, use the **no** form of this command.

**tacacs server** *server-name* **address ipv4** *ipv4-address* **no tacacs server** *server-name* **address ipv4** *ipv4-address*

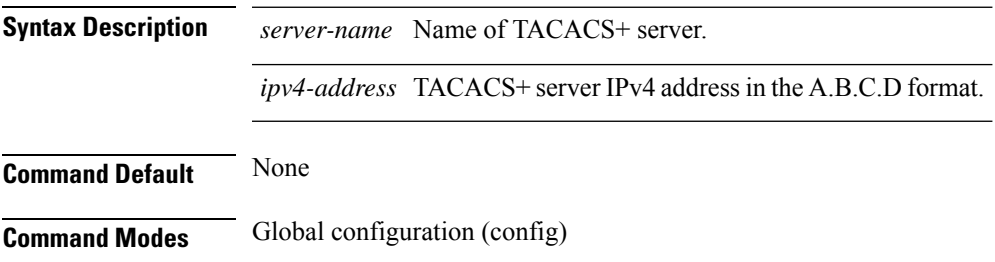

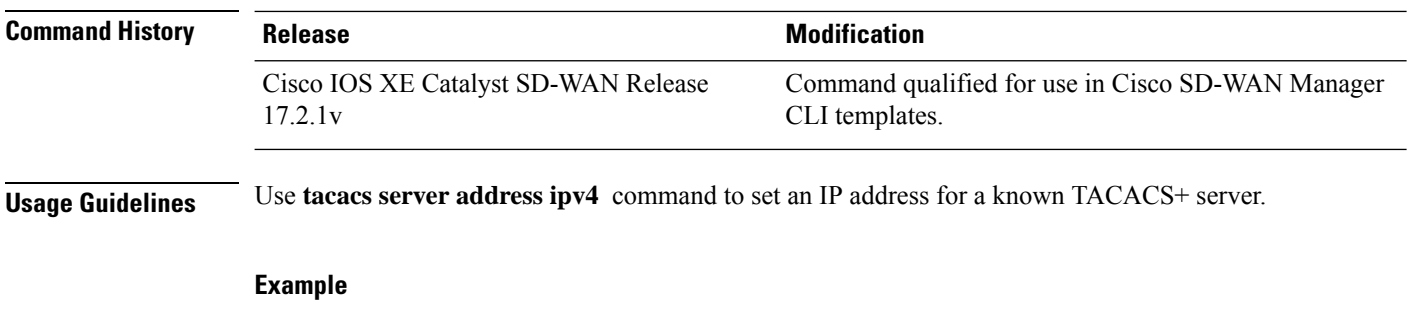

The following example configures an IP address of 10.10.10.10 for the TACACS+ server "tacacsserver".

```
Device(config)# tacacs server tacacsserver address ipv4 10.10.10.10
```
### <span id="page-23-0"></span>**tacacs server key**

To set an authentication and encryption key of a specified TACACS+ server, use the **tacacs server key** command in global configuration mode. To remove the key associated with the specified TACACS+ server, use the **no** form of this command.

**tacacs server** *server-name* **key** [*key* ] **no tacacs server** *server-name* **key** [*key* ]

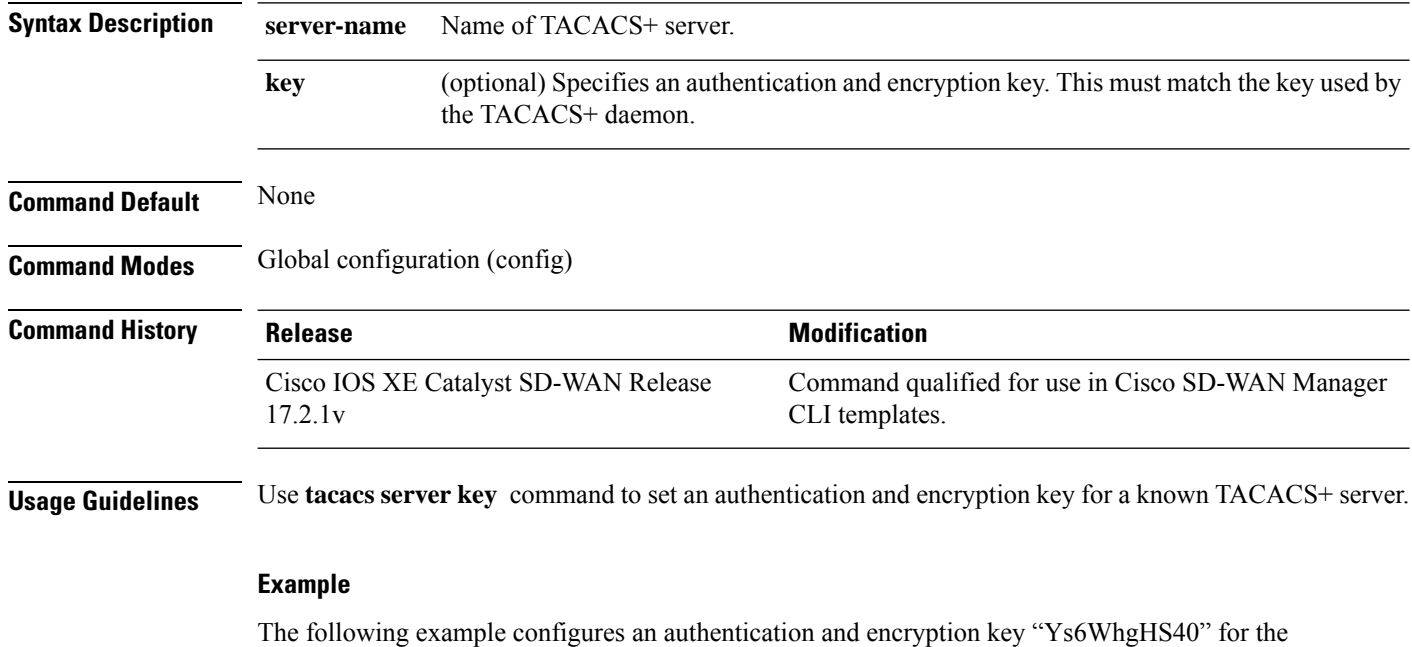

TACACS+ server "tacacsserver".

Device(config)# **tacacs server tacacsserver key Ys6WhgHS40**

### <span id="page-24-0"></span>**tacacs server port**

To set the port on which the TACACS server connects with the server host, use the **tacacs server port** command in global configuration mode. To reset port settings, use the **no** form of this command.

**tacacs server** *server-name* **port** *port-number* **no tacacs server** *server-name* **port** *port-number*

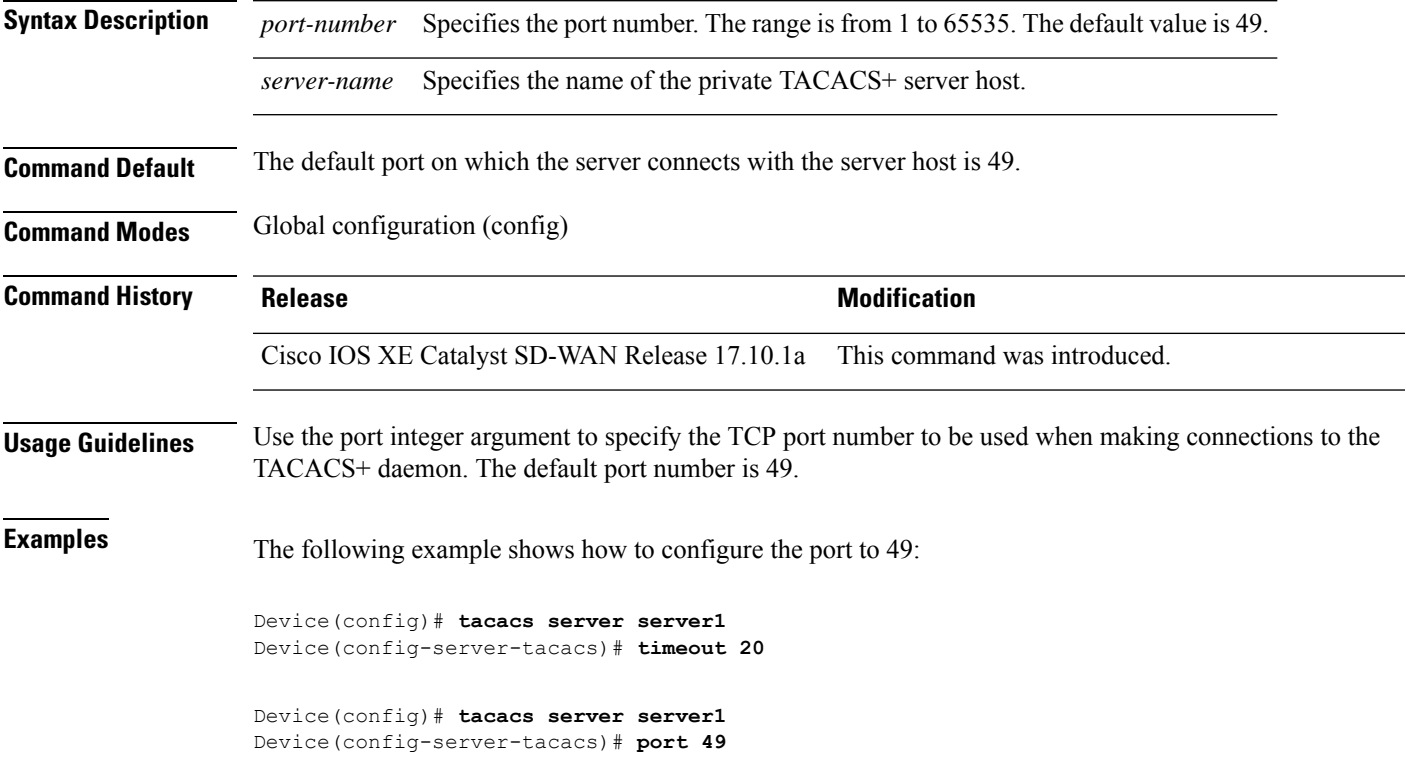

### <span id="page-24-1"></span>**tacacs server timeout**

To set the interval for which the TACACS server waits for a server host to reply, use the **tacacs server timeout** command in global configuration mode. To restore the default timeout interval, use the **no** form of this command.

**tacacs server** *name* **timeout** *seconds* **no tacacs server** *name* **timeout**

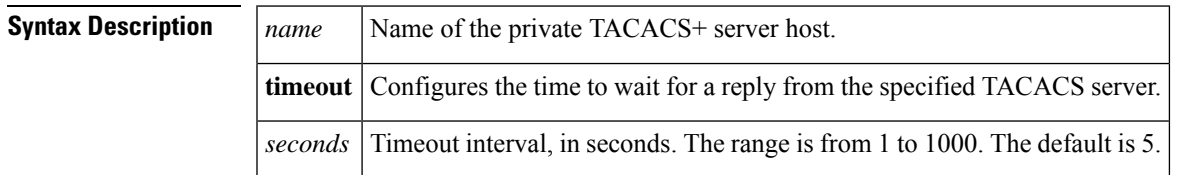

**Command Default** The default timeout interval for which the server waits for the server host to reply is 5 seconds.

**Command Modes** Global configuration (config)

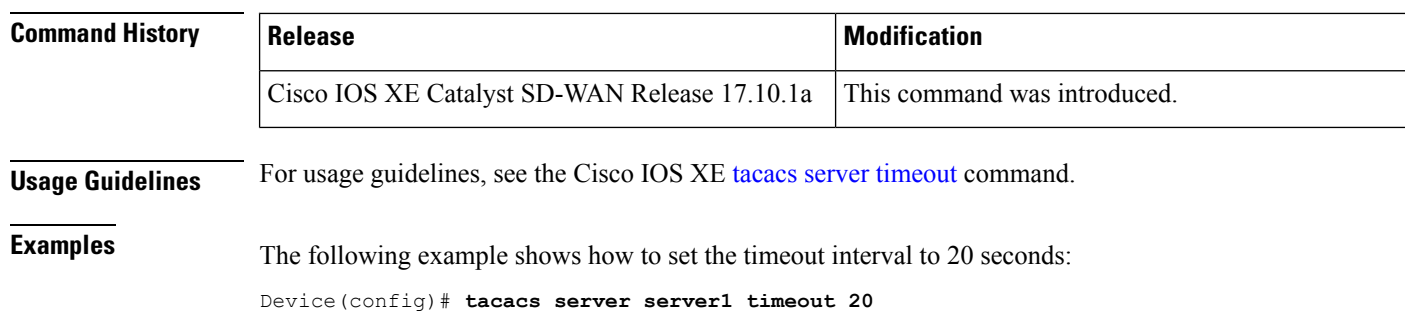

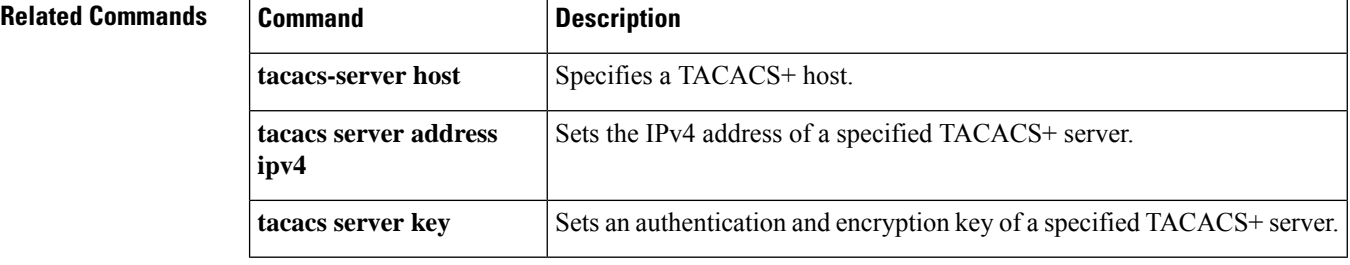